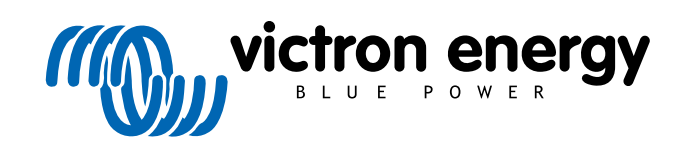

POLSKI

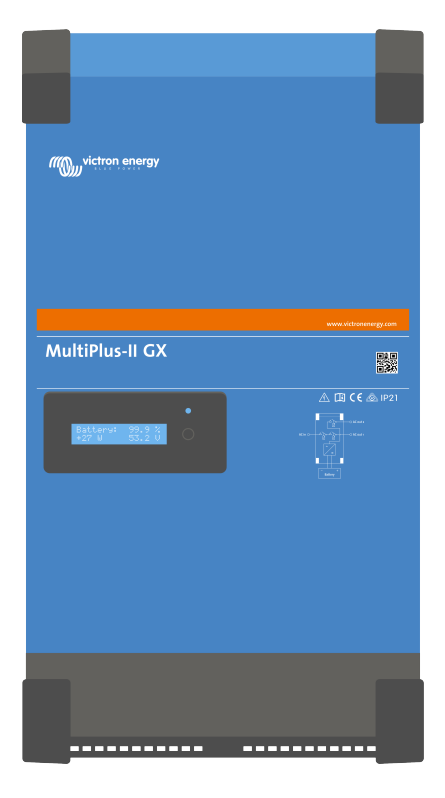

# **MultiPlus-II GX**

rev 12 - 08/2024 Niniejsza instrukcja dostępna jest również w formacie [HTML5](https://www.victronenergy.pl/media/pg/MultiPlus-II_GX/pl/index-pl.html).

## Spis treści

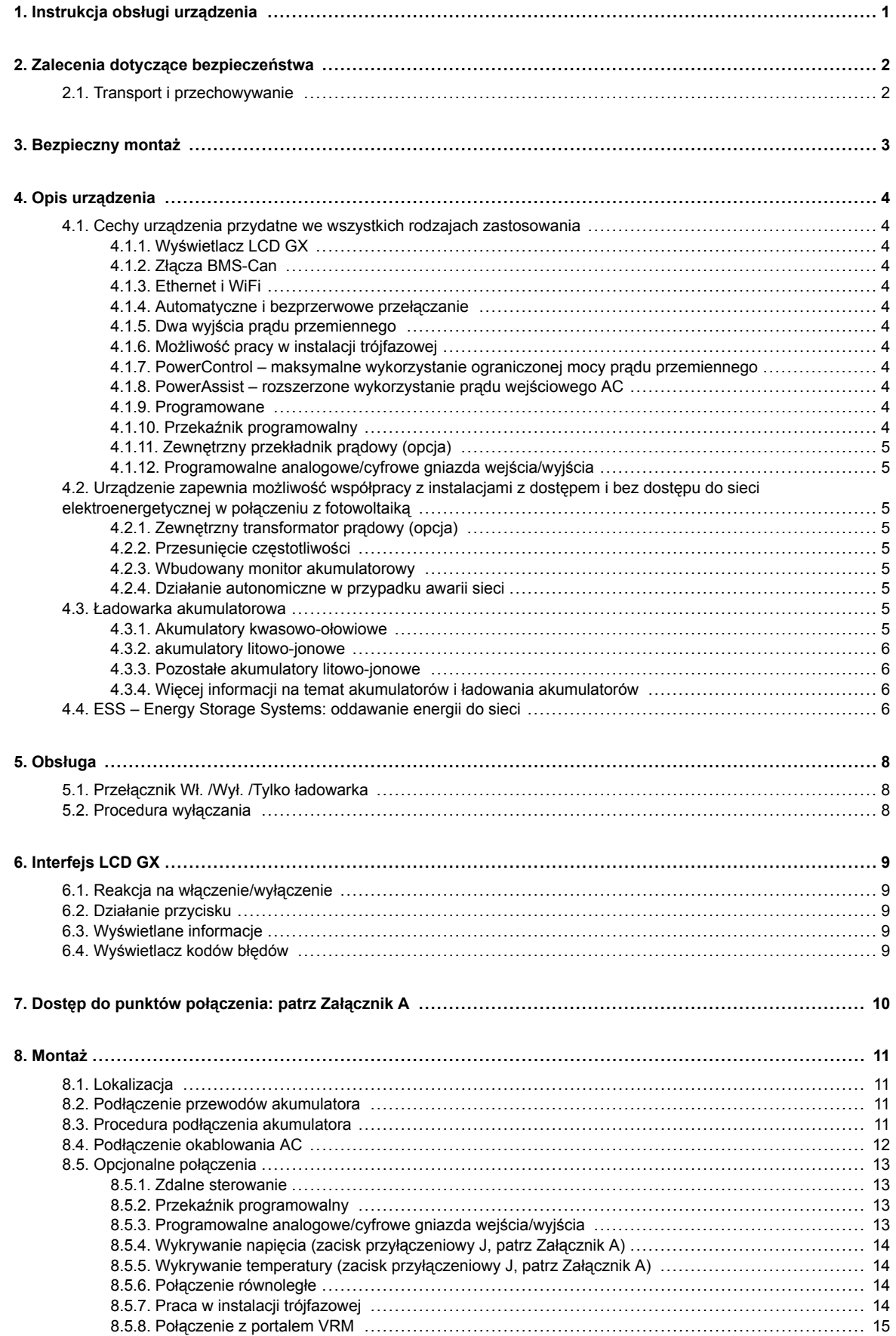

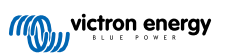

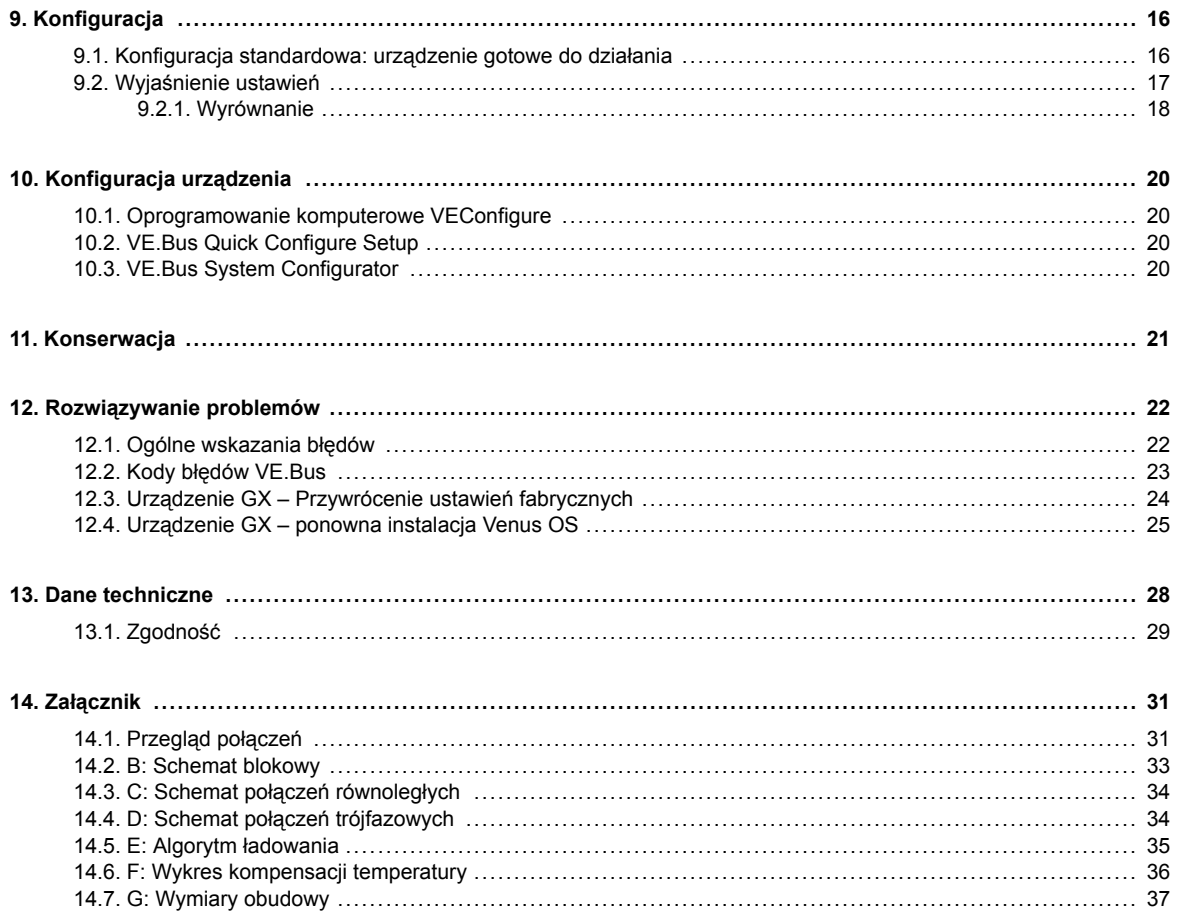

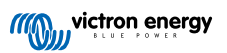

## <span id="page-3-0"></span>**1. Instrukcja obsługi urządzenia**

#### **Wstęp**

W skład urządzenia Victron wchodzą poniższe elementy:

- Wydajny falownik/ładowarka MultiPlus-II
- Karta GX z wyświetlaczem 2x 16 znaków

Elementy te są okablowane i wstępnie skonfigurowane w ramach jednego urządzenia. Upraszcza to montaż urządzenia, co przekłada się na oszczędności czasu i pieniędzy.

W dokumencie omówiono:

- Charakterystykę
- Działanie
- Dane techniczne
- Ograniczenia
- Zalecenia dotyczące montażu
- Etapy wykrywania i usuwania usterek

Celem zapewnienia bezpieczeństwa podczas korzystania z urządzenia, jak i jego niezawodności, prosimy zapoznać się z treścią niniejszej instrukcji obsługi.

Niniejsza instrukcja dotyczy:

- MultiPlus-II GX 24/3000/70-32
- MultiPlus-II GX 48/3000/35-32
- MultiPlus-II GX 48/5000/70-50

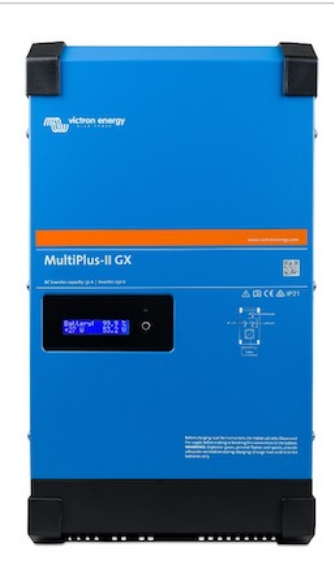

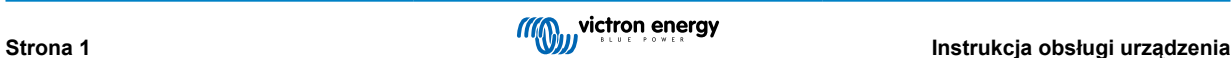

## <span id="page-4-0"></span>**2. Zalecenia dotyczące bezpieczeństwa**

Przed rozpoczęciem użytkowania urządzenia prosimy zapoznać się z treścią towarzyszącej dokumentacji, w której opisano oznaczenia ostrzegawcze oraz podano właściwe wskazówki. Niniejsze urządzenie zaprojektowano i przetestowano zgodnie z normami międzynarodowymi. Z urządzenia należy korzystać wyłącznie zgodnie z jego przeznaczeniem.

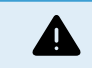

NIEBEZPIECZEŃSTWO PORAŻENIA ELEKTRYCZNEGO

Produkt jest wykorzystywany w połączeniu z trwałym źródłem energii (akumulatorem). Nawet po wyłączeniu urządzenia na zaciskach wejściowych i/lub wyjściowych może wystąpić niebezpieczne napięcie elektryczne. Przed przystąpieniem do prac obsługowych zawsze należy wyłączyć zasilanie prądem przemiennym i odłączyć akumulator.

Produkt nie zawiera żadnych części wewnętrznych wymagających serwisu ze strony użytkownika. Nie zdejmować panelu czołowego i nie włączać urządzenia przed założeniem wszystkich paneli. Wszystkie prace konserwacyjne powinny być wykonywane przez osoby wykwalifikowane.

Urządzenia nie wolno eksploatować w miejscach, w których może nastąpić eksplozja gazu lub pyłu. Aby sprawdzić, czy akumulator jest odpowiedni dla urządzenia, należy zapoznać się ze specyfikacjami dostarczonymi przez producenta akumulatora. Należy bezwzględnie przestrzegać instrukcji dotyczących bezpieczeństwa dostarczonych przez producenta akumulatora.

Produkt nie jest przeznaczony do użytkowania przez osoby (w tym dzieci) o ograniczonych możliwościach fizycznych, sensorycznych lub umysłowych, którym brak doświadczenia i wiedzy, chyba że znajdują się pod nadzorem osoby odpowiedzialnej za ich bezpieczeństwo i udzielono im stosownego instruktażu. Dzieciom należy zapewnić opiekę i dopilnować, by nie używały urządzenia do zabawy.

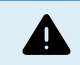

Ciężkich przedmiotów nie należy podnosić bez pomocy.

## **2.1. Transport i przechowywanie**

W okresach składowania lub podczas transportu urządzenia należy dopilnować, by zasilanie sieciowe i przewody akumulatora były odłączone.

Nie ponosimy odpowiedzialności za szkody powstałe w transporcie, jeśli sprzęt nie jest transportowany w oryginalnym opakowaniu.

Urządzenie należy składować w suchym miejscu; temperatura składowania powinna mieścić się w zakresie od –20 °C do 60 °C.

Informacje dotyczące transportu, przechowywania, ładowania, ponownego ładowania i utylizacji akumulatora znajdują się w instrukcji dostarczonej przez producenta akumulatora.

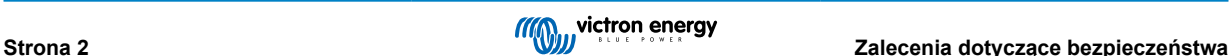

## <span id="page-5-0"></span>**3. Bezpieczny montaż**

Przed przystąpieniem do montażu należy zapoznać się z treścią instrukcji montażu. Prowadząc prace elektryczne należy przestrzegać zapisów norm obowiązujących w danym kraju, stosownych przepisów prawa oraz zaleceń podanych w instrukcji montażowej.

Niniejszy produkt jest urządzeniem klasy bezpieczeństwa I, przeznaczonym do sieci TN (wyposażonym w zacisk uziemiający zapewniający bezpieczeństwo). **Ze względów bezpieczeństwa zaciski wejściowe i/lub wyjściowe prądu przemiennego muszą być wyposażone w uziemienie bezprzerwowe. Dodatkowy punkt uziemiający połączony z obudową znajduje się wewnątrz osłony zacisków urządzenia. Patrz Załącznik A.**

Przewód uziemiający powinien mieć przekrój co najmniej 4 mm<sup>2</sup>. W przypadku podejrzenia uszkodzenia uziemienia ochronnego należy wyłączyć urządzenie i zabezpieczyć je przed przypadkowym włączeniem, a następnie wezwać wykwalifikowanych konserwatorów.

Upewnić się, że przewody połączeniowe są wyposażone w bezpieczniki i rozłączniki. Nie zastępować urządzenia zabezpieczającego elementem innego typu. Poszczególne elementy urządzenia opisano w rozdziale instrukcji obsługi poświęconej sposobom podłączania kabli akumulatora.

#### **Podłączając zasilanie prądem przemiennym nie wolno zamieniać miejscami przewodu neutralnego i fazowego.**

Przed włączeniem urządzenia należy sprawdzić, czy dostępne źródło napięcia jest zgodne z ustawieniami konfiguracyjnymi produktu opisanymi w instrukcji.

Należy dopilnować, by sprzęt pracował w odpowiednich warunkach roboczych. Nigdy nie używać urządzenia w otoczeniu wilgotnym lub zapylonym.

Upewnić się, że wolna przestrzeń wokół urządzenia jest wystarczająca dla zapewnienia wentylacji oraz że otwory wentylacyjne nie są zakryte.

Urządzenie należy zamontować w miejscu, w którym nie będzie narażony na działanie wysokiej temperatury. Należy dopilnować, by w bezpośredniej bliskości urządzenia nie było żadnych środków chemicznych, plastikowych elementów, zasłon ani innych tkanin.

Falownik wyposażony jest w wewnętrzny transformator izolujący zapewniający podwyższoną izolację.

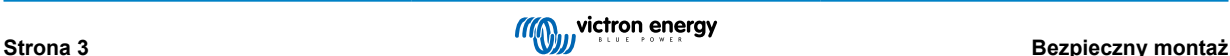

## <span id="page-6-0"></span>**4. Opis urządzenia**

Podstawą urządzenia jest niezwykle mocny falownik sinusoidalny, ładowarka akumulatorów i przełącznik zasilania w kompaktowej obudowie. Nadaje się do zastosowań morskich, motoryzacyjnych, a także stacjonarnych zastosowań lądowych.

### **4.1. Cechy urządzenia przydatne we wszystkich rodzajach zastosowania**

#### **4.1.1. Wyświetlacz LCD GX**

Na podświetlanym wyświetlaczu 2 x 16 znaków widoczne są parametry systemu.

#### **4.1.2. Złącza BMS-Can**

Złącze BMS-Can umożliwia podłączenie kompatybilnych akumulatorów BMS z magistralą CAN 500 kb/s. Urządzenia VE.Can, np. ładowarki słoneczne Victron MPPT lub Lynx Shunt VE.Can, NIE są obsługiwane.

#### **4.1.3. Ethernet i WiFi**

Łączność Ethernet i WiFi umożliwia lokalne i zdalne monitorowanie systemu, a także połączenie z bezpłatnym portalem VRM firmy Victron, na którym można uzyskać długoterminowe informacje o wydajności systemu.

#### **4.1.4. Automatyczne i bezprzerwowe przełączanie**

Domy lub budynki z panelami fotowoltaicznymi, łączonymi mikro-elektrociepłowniami lub wykorzystujące inne źródła energii odnawialnej mają potencjał niezależnego zasilania, które można wykorzystywać do zasilania najważniejszych urządzeń (pompy centralnego ogrzewania, lodówki, zamrażarki, łącza internetowe itp.) w przypadku awarii zasilania. Problemem jednak jest fakt, że podłączone do sieci źródła energii odnawialnych wyłączają się natychmiast po awarii sieci. Niniejsze urządzenie i akumulatory umożliwiają rozwiązanie tego problemu: **w przypadku awarii zasilania urządzenie zastępuje sieć**. Gdy źródła energii odnawialnej wyprodukują więcej energii niż potrzeba, urządzenie wykorzysta nadwyżkę do ładowania akumulatorów; w przypadku niedoboru urządzenie dostarczy dodatkową energię z akumulatora.

#### **4.1.5. Dwa wyjścia prądu przemiennego**

Oprócz zwykłego wyjścia bezprzerwowego (AC-out-1) dostępne jest wyjście pomocnicze (AC-out-2), które odłącza odbiornik energii w sytuacji, gdy zasilany jest wyłącznie z akumulatora. Przykład: bojler elektryczny działający wyłącznie wtedy, gdy dostępne jest zasilanie prądem przemiennym. Istnieje szereg zastosowań AC-out-2.

#### **4.1.6. Możliwość pracy w instalacji trójfazowej**

Urządzenie można łączyć z innymi i konfigurować na wyjście trójfazowe. Istnieje możliwość połączenia równoległego nawet 6 zestawów w trzech fazach, co daje w sumie 18 urządzeń.

#### **4.1.7. PowerControl – maksymalne wykorzystanie ograniczonej mocy prądu przemiennego**

Urządzenie jest w stanie zapewnić ogromny prąd ładowania. Oznacza to duże obciążenie wejścia AC. Dlatego przewidziano możliwość ustawienia maksymalnego natężenia prądu. Urządzenie bierze wówczas pod uwagę odbiorniki mocy, do ładowania wykorzystując jedynie "nadwyżkę" prądu.

#### **4.1.8. PowerAssist – rozszerzone wykorzystanie prądu wejściowego AC**

Ta funkcja przenosi zasadę PowerControl w wyższy wymiar, umożliwiając urządzeniu uzupełnienie mocy alternatywnego źródła. W sytuacji, gdy moc szczytowa jest często konieczna tylko przez ograniczony czas, urządzenie niezwłocznie rekompensuje niewystarczającą moc wejściową prądu przemiennego energią z akumulatora. W chwili zmniejszenia obciążenie, nadwyżka mocy wykorzystywana jest do ładowania akumulatora.

#### **4.1.9. Programowane**

#### **4.1.10. Przekaźnik programowalny**

Urządzenie wyposażone jest w programowalny przekaźnik. Przekaźnik można zaprogramować do różnych zastosowań, na przykład jako przekaźnik rozrusznika.

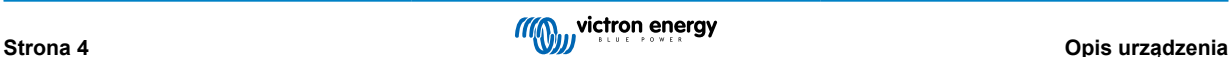

#### <span id="page-7-0"></span>**4.1.11. Zewnętrzny przekładnik prądowy (opcja)**

Opcjonalny, zewnętrzny przekładnik prądowego umożliwia zastosowanie PowerControl i PowerAssist z zewnętrznym wykrywaniem prądu

#### **4.1.12. Programowalne analogowe/cyfrowe gniazda wejścia/wyjścia**

Urządzenie wyposażone jest w 2 analogowe/cyfrowe gniazda wejściowe/wyjściowe.

Gniazda te można wykorzystywać do różnych celów. Jednym z zastosowań jest komunikacja ze sterownikami BMS zezwalającymi na ładowanie i rozładowywanie akumulatora litowo-jonowego.

Patrz załącznik.

## **4.2. Urządzenie zapewnia możliwość współpracy z instalacjami z dostępem i bez dostępu do sieci elektroenergetycznej w połączeniu z fotowoltaiką**

#### **4.2.1. Zewnętrzny transformator prądowy (opcja)**

W przypadku zastosowania w topologii równoległej do sieci wewnętrzny transformator prądowy nie może mierzyć prądu przesyłanego do sieci, czy z sieci. W takim przypadku należy zastosować zewnętrzny transformator prądowy. Patrz Załącznik A. Chcąc uzyskać więcej informacji na temat tego typu instalacji prosimy o kontakt z dystrybutorem Victron.

#### **4.2.2. Przesunięcie częstotliwości**

W sytuacji, gdy falowniki fotowoltaiczne są podłączone do wyjścia AC urządzenia, nadmiar energii słonecznej jest wykorzystywany do ładowania akumulatorów. Po osiągnięciu napięcia absorpcji prąd ładowania ulega zmniejszeniu, a nadmiar energii zostaje zwrócony do sieci. Jeżeli zasilanie sieciowe nie jest dostępne, produkt nieznacznie zwiększy częstotliwość prądu przemiennego, aby zmniejszyć moc wyjściową falownika słonecznego.

#### **4.2.3. Wbudowany monitor akumulatorowy**

Idealne rozwiązanie, gdy urządzenie jest częścią systemu hybrydowego (wejście AC, falownik/ładowarki, akumulator i energia alternatywna). Wbudowany monitor akumulatorowy można skonfigurować w taki sposób, by otwierał i zamykał przekaźnik:

- uruchomienie przy zadanym % poziomie rozładowania
- uruchomienie (z zadanym opóźnieniem) przy zadanym napięciu akumulatora
- uruchomienie (z zadanym opóźnieniem) przy zadanym poziomie obciążenia
- wyłączenie przy zadanym napięciu akumulatora
- wyłączenie (z zadanym opóźnieniem) po zakończeniu fazy ładowania stałoprądowego
- wyłączenie (z zadanym opóźnieniem) przy zadanym poziomie obciążenia

#### **4.2.4. Działanie autonomiczne w przypadku awarii sieci**

Domy lub budynki z panelami fotowoltaicznymi, łączonymi mikro-elektrociepłowniami lub wykorzystujące inne źródła energii odnawialnej mają potencjał niezależnego zasilania, które można wykorzystywać do zasilania najważniejszych urządzeń (pompy centralnego ogrzewania, lodówki, zamrażarki, łącza internetowe itp.) w przypadku awarii zasilania. Problemem jednak jest fakt, że podłączone do sieci źródła energii odnawialnych wyłączają się natychmiast po awarii sieci. Niniejsze urządzenie i akumulatory umożliwiają rozwiązanie tego problemu: **w przypadku awarii zasilania urządzenie zastępuje sieć**. Gdy źródła energii odnawialnej wyprodukują więcej energii niż potrzeba, urządzenie wykorzysta nadwyżkę do ładowania akumulatorów; w przypadku niedoboru urządzenie dostarczy dodatkową energię z akumulatora.

### **4.3. Ładowarka akumulatorowa**

#### **4.3.1. Akumulatory kwasowo-ołowiowe**

Inteligentny 4-etapowy algorytm ładowania: "bulk" – "absorption" – "float" – "storage"

Mikroprocesorowy system adaptacyjnego zarządzania stanem akumulatora można dostosować do różnych typów akumulatorów. Funkcja adaptacji automatycznie dostosowuje proces ładowania do sposobu użytkowania akumulatora.

**Właściwy poziom naładowania: zmienny czas ładowania absorpcyjnego**

<span id="page-8-0"></span>W przypadku nieznacznego rozładowania akumulatora czas ładowania absorpcyjnego ulega skróceniu, aby zapobiec przeładowaniu i nadmiernemu tworzeniu się gazu. Po głębokim rozładowaniu czas absorpcji jest automatycznie wydłużany w celu pełnego naładowania akumulatora.

#### **Zapobieganie uszkodzeniom wskutek nadmiernego wydzielania gazu: tryb BatterySafe**

W sytuacji, gdy w celu szybkiego naładowania akumulatora zostanie wybrany wysoki prad ładowania w połączeniu z wysokim napięciem absorpcji, uszkodzeniom spowodowanym nadmiernym gazowaniem zapobiegnie się automatycznie ograniczając szybkość wzrostu napięcia po osiągnięciu napięcia gazowania.

#### **Mniej konserwacji i wolniejszy proces starzenia się, gdy akumulator nie jest używany: tryb składowania**

Tryb składowania włącza się, gdy akumulator nie został rozładowany w ciągu 24 godzin. W trybie składowania napięcie konserwacyjne zostaje redukowane do 2,2 V/ogniwo, aby zminimalizować gazowanie i korozję płytek plusowych. Raz w tygodniu napięcie jest podnoszone z powrotem do poziomu absorpcji, aby "wyrównać" akumulator. Ta funkcja zapobiega rozwarstwianiu się i zasiarczaniu elektrolitu, głównej przyczynie przedwczesnej awarii akumulatora.

#### **Wykrywanie napięcia akumulatora: prawidłowe napięcie ładowania**

Stratę napięcia spowodowaną rezystancją kabla można skompensować za pomocą funkcji wykrywania napięcia do pomiaru napięcia bezpośrednio na szynie DC lub na zaciskach akumulatora.

#### **Kompensacja napięcia i temperatury akumulatora**

Czujnik temperatury (wchodzący w skład wyposażenia) służy do zmniejszania napięcia ładowania w przypadku wzrostu temperatury akumulatora. Jest to szczególnie ważne w przypadku akumulatorów bezobsługowych, które w przeciwnym razie wyschłyby z powodu przeładowania.

#### **4.3.2. akumulatory litowo-jonowe**

#### **Akumulatory Victron LiFePO4 Smart**

**Lynx Smart BMS** – W przypadku korzystania z urządzenia GX w systemie zaleca się użycie tego BMS. Podłącza się go poprzez interfejs magistrali VE.Can. Uwaga: w przypadku korzystania z tego BMS, podczas uruchamiania urządzenia w VictronConnect, tryb zdalny należy ustawić na Zdalne wł./wył.

**SmallBMS** – Ten BMS jest podłączony za pomocą styków umożliwiających ładowanie i rozładowanie ze smallBMS Victron do gniazda I/O. Uwaga: w przypadku korzystania z tego BMS, podczas uruchamiania urządzenia w VictronConnect, tryb zdalny należy ustawić na BMS 2-przewodowy.

#### **Kompatybilne akumulatory litowe BMS-Can**

Wraz z można użyć kompatybilnych akumulatorów litowych BMS-Can, jednakże należy je podłączyć przez gniazdo BMS-Can urządzenia GX (np. Cerbo GX), a nie bezpośrednio do interfejsu komunikacyjnego . [Więcej dokładnych informacji podano](https://www.victronenergy.com/live/battery_compatibility:start) [w przewodniku firmy Victron poświęconym kompatybilności akumulatorów.](https://www.victronenergy.com/live/battery_compatibility:start)

#### **4.3.3. Pozostałe akumulatory litowo-jonowe**

Patrz [https://www.victronenergy.com/live/battery\\_compatibility:start](https://www.victronenergy.com/live/battery_compatibility:start)

#### **4.3.4. Więcej informacji na temat akumulatorów i ładowania akumulatorów**

W wydanym przez nas podręczniku "Energy Unlimited" podaliśmy więcej informacji na temat akumulatorów i ich ładowania. Rzeczona pozycja dostępna jest bezpłatnie na naszej stronie internetowej: [https://www.victronenergy.pl/support-and-downloads/](https://www.victronenergy.pl/support-and-downloads/technical-information) [technical-information.](https://www.victronenergy.pl/support-and-downloads/technical-information)

Więcej informacji na temat ładowania adaptacyjnego można znaleźć w ogólnych informacjach technicznych na naszej stronie internetowej.

Firma Victron zapewnia kompleksowy program szkoleniowy online za pośrednictwem portalu internetowego: [https://](https://www.victronenergy.com.au/information/training) [www.victronenergy.com.au/information/training](https://www.victronenergy.com.au/information/training). Pomyślne ukończenie tego szkolenia należy uznać za niezbędne dla projektantów i instalatorów systemów, a potwierdzeniem ukończenia szkolenia jest stosowny certyfikat.

## **4.4. ESS – Energy Storage Systems: oddawanie energii do sieci**

W sytuacji, gdy urządzenie pracuje w konfiguracji, w której oddaje energię do sieci, należy dopilnować zgodności z przepisami sieciowymi poprzez wybranie odpowiedniego kraju za pomocą narzędzia VEConfigure.

Po ustawieniu wymagane będzie hasło, aby wyłączyć zgodność z kodem sieci lub zmienić parametry związane z kodem sieci. Jeśli potrzebujesz tego hasła, skontaktuj się z dystrybutorem Victron.

W zależności od kodu sieci istnieje kilka trybów regulacji mocy biernej:

• Stały cos φ

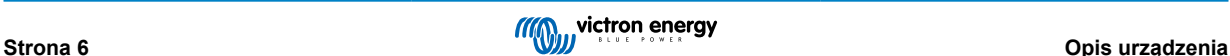

- Cos φ jako funkcja P
- Stały Q
- Q jako funkcja napięcia wejściowego

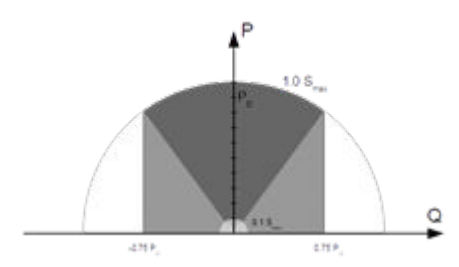

Jeśli urządzenie nie obsługuje lokalnego kodu sieci, do jego podłączenia do sieci należy zastosować zewnętrzne certyfikowane urządzenie pośrednie.

Produkt może być również używany jako falownik dwukierunkowy pracujący równolegle do sieci, zintegrowany z zaprojektowanym przez klienta systemem (PLC lub innym), którego zadaniem jest dokonywanie pomiarów pętli sterującej i sieci.

#### **Specjalna uwaga dotycząca NRS-097 (RPA)**

- 1. Maksymalna dopuszczalna impedancja sieci wynosi 0,28 Ω + j0,18 Ω
- 2. Falownik spełnia wymóg asymetrii w przypadku wielu urządzeń jednofazowych tylko wtedy, gdy częścią instalacji jest urządzenie GX.

#### **Specjalne uwagi dotyczące AS 4777.2 (Australia/Nowa Zelandia)**

- 1. Certyfikacja i zatwierdzenie CEC do użytku poza siecią NIE oznaczają zatwierdzenia instalacji interaktywnych z siecią. Przed wdrożeniem systemów interaktywnych z siecią konieczne są dodatkowe certyfikacje IEC 62109.2 i AS 4777.2.2015. Aktualne zatwierdzenia można znaleźć na stronie internetowej Rady ds. Czystej Energii.
- 2. DRM tryb odpowiedzi na zapotrzebowanie. Po wybraniu kodu sieci AS4777.2 w VEConfigure, funkcjonalność DRM 0 jest dostępna na porcie AUX1 (patrz Załącznik A. Celem umożliwienia podłączenia do sieci, pomiędzy zaciskami urządzenia musi występować rezystancja od 5 kOhm do 16 kOhm) pomiędzy zaciskami gniazda AUX1 (oznaczonymi jako + i - ). Urządzenie odłączy się od sieci w przypadku przerwy w obwodzie lub zwarcia pomiędzy zaciskami gniazda AUX1. Maksymalne napięcie, jakie może występować pomiędzy zaciskami gniazda AUX1 wynosi 5 V. Jeśli DRM 0 nie jest wymagany, tę funkcję można wyłączyć za pomocą VEConfigure.

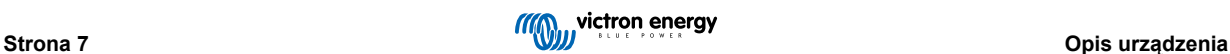

## <span id="page-10-0"></span>**5. Obsługa**

### **5.1. Przełącznik Wł. /Wył. /Tylko ładowarka**

Przełącznik znajduje się na dolnej ściance urządzenia, w jego prawym dolnym rogu.

Jest to przełącznik trzypozycyjny. Środkowa pozycja 0 jest pozycją wyłączenia. Pozycja I jest pozycją włączenia, a pozycja II to Tylko Ładowarka.

Po przełączeniu w położenie "I / On" (dźwignia odchylona w stronę przodu urządzenia) urządzenie zacznie działać, a falownik będzie w pełni funkcjonalny.

Jeśli prąd przemienny zostanie podłączony do zacisku "AC in", zostanie przełączony na zacisk "AC out", jeśli mieści się w granicach specyfikacji. Falownik wyłączy się, a ładowarka rozpocznie ładowanie. W zależności od trybu roboczego ładowarki wyświetli się informacja "Bulk", "Absorption" lub "Float".

Jeżeli napięcie na zacisku "AC-in" zostanie odrzucone, falownik ulegnie włączeniu.

W chwili ustawienia przełącznika w pozycji "II / Tylko ładowarka", będzie działać tylko ładowarka akumulatora Multi (jeśli obecne jest napięcie sieciowe). W tym trybie napięcie wejściowe jest również przełączane na zacisk "AC out".

**UWAGA:** Jeśli wymagana jest tylko funkcja ładowarki, należy dopilnować, by przełącznik był ustawiony w pozycji "II / Tylko ładowarka". Zapobiega to włączeniu falownika w przypadku utraty napięcia sieciowego, co zapobiega rozładowaniu akumulatorów.

## **5.2. Procedura wyłączania**

Celem całkowitego odłączenia zasilania od falownika/ładowarki należy odłączyć bezpiecznik prądu stałego lub wyłączyć przełącznik izolacyjny, stycznik prądu stałego lub wyłącznik obwodu prądu stałego, znajdujący się między akumulatorem a zaciskami prądu stałego urządzenia. Należy pamiętać, że wewnątrz urządzenia i na jego zaciskach po wyłączeniu wciąż mogą być obecne niebezpieczne napięcia szczątkowe. Nigdy nie otwieraj obudowy produktu, ani nie dotykaj nieosłoniętych zacisków.

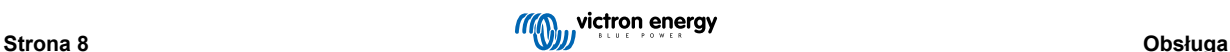

## <span id="page-11-0"></span>**6. Interfejs LCD GX**

Na ekranie wyświetlacza widoczne są przydatne informacje o systemie.

### **6.1. Reakcja na włączenie/wyłączenie**

W chwili wyłączenia urządzenia za pomocą fizycznego przełącznika na urządzeniu lub za pomocą zacisków zdalnego włączenia/ wyłączenia, karta GX również ulega wyłączeniu. W przypadku wyłączenia urządzenia zdalnie za pomocą Digital Multi Control, zasilanie do karty GX będzie nadal docierać. Karta GX pozostanie zasilana również po wyłączeniu falownika/ładowarki z poziomu menu GX.

W przypadku wyłączenia falownika/ładowarki z powodu alarmu, np. niskiego poziomu naładowania akumulatora lub przekroczenie temperatury, karta GX również nadal będzie zasilana i sprawna.

### **6.2. Działanie przycisku**

Gdy karta GX jest włączona, naciśnięcie przycisku obok ekranu spowoduje zwiększenie jasności podświetlenia. Podświetlenie ulegnie wyłączeniu po upływie 5 minut.

Po właczeniu podświetlenia ponowne naciśniecie przycisku spowoduje przełączanie dostępnych opcji wyświetlania. Niektóre opcje zostaną wyświetlone automatycznie; wyświetlenie innych wymaga naciśnięcia przycisku.

### **6.3. Wyświetlane informacje**

- Energia słoneczna, napięcie i stan naładowania (jeśli urządzenie jest podłączone)
- Kody przyczyny ESS/DVCC (jeśli są aktywne)
- Dzienny uzysk energii słonecznej
- Stan ładowania falownika/ładowarki
- Stan naładowania akumulatora, moc i napięcie
- Sieciowy adres IP i typ połączenia (jeśli urządzenie jest podłączone).
- Moc wejściowa i wyjściowa prądu przemiennego

W systemie z więcej niż jedną fazą dostępne będą dodatkowe informacje o wejściu i wyjściu prądu przemiennego, np.:

- Napięcie i moc wejściowa prądu przemiennego fazy 1.
- Napięcie i moc wyjściowa prądu przemiennego fazy 1.
- Napięcie i moc wejściowa prądu przemiennego fazy 2.
- Napięcie i moc wyjściowa prądu przemiennego fazy 2.
- Napięcie i moc wejściowa prądu przemiennego fazy 3.
- Napięcie i moc wyjściowa prądu przemiennego fazy 3.

#### **6.4. Wyświetlacz kodów błędów**

Jeżeli w systemie wystąpi błąd, na ekranie pojawi się kod błędu. Na ekranie zostaną wyświetlone numery kodów błędów VE.Bus i kody błędów MPPT (jeśli urządzenie jest podłączone).

Podstawowe informacje na temat kodów błędów VE.Bus podano w rozdziale Wskazania Błędów.

Więcej informacji na temat kodów błędów można znaleźć w:

[Kody błędów VE.Bus](https://www.victronenergy.com/live/ve.bus:ve.bus_error_codes)

[Kody błędów MPPT](https://www.victronenergy.com/live/mppt-error-codes)

Błąd będzie wyświetlany do czasu jego usunięcia.

## <span id="page-12-0"></span>**7. Dostęp do punktów połączenia: patrz Załącznik A**

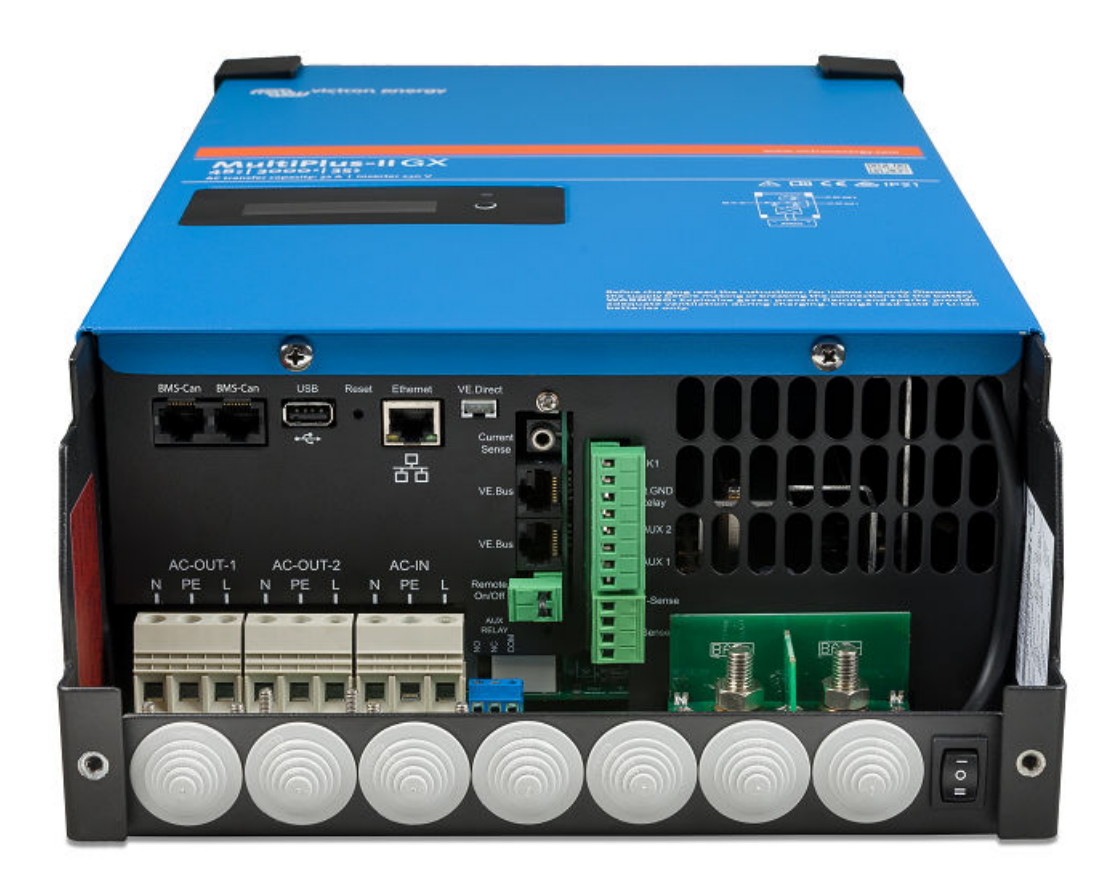

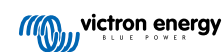

## <span id="page-13-0"></span>**8. Montaż**

W urządzeniu panuje napięcie o potencjalnie niebezpiecznym poziomie. Montażu należy dokonywać wyłącznie pod nadzorem odpowiednio wykwalifikowanego instalatora z odpowiednim przeszkoleniem i zgodnie z lokalnymi wymaganiami. Chcąc uzyskać więcej informacji lub przejść konieczne szkolenie prosimy o kontakt z firmą Victron Energy

## **8.1. Lokalizacja**

Produkt musi zostać zainstalowany w miejscu suchym i dobrze wentylowanym, jak najbliżej akumulatorów. Wokół obudowy urządzenia należy zapewnić wolną przestrzeń zachowując odległość od sąsiednich urządzeń co najmniej 10 cm, dzięki czemu zapewni się mu możliwość chłodzenia.

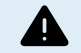

Zbyt wysoka temperatura otoczenia powoduje:

- Mniejszą żywotność.
- Zmniejszony prąd ładowania.
- Zmniejszoną wydajność szczytową lub wyłączenie falownika. Nigdy nie ustawiać urządzenia bezpośrednio nad akumulatorami.

Urządzenie można zamontować na ścianie. Urządzenie należy zamontować na litym podłożu, odpowiednim do wagi i wymiarów produktu (np. ścianie betonowej lub murowanej). Na potrzeby montażu z tyłu obudowy znajduje się zaczep i dwa otwory (patrz załącznik G). Urządzenie można ustawiać poziomo lub pionowo. Aby zapewnić optymalne chłodzenie, preferowane jest ustawienie pionowe.

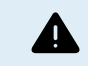

Po instalacji musi być zachowany dostęp do wnętrza produktu.

Odległość pomiędzy urządzeniem a akumulatorem powinna być możliwie najmniejsza, by zminimalizować straty napięcia w kablu.

Ze względów bezpieczeństwa produkt należy instalować w miejscu odpornym na wysokie temperatury. W bezpośrednim sąsiedztwie falownika nie mogą się znajdować środki chemiczne, elementy syntetyczne, zasłony, tekstylia, itp.

## **8.2. Podłączenie przewodów akumulatora**

Aby wykorzystać całkowitą wydajność urządzenia, należy używać akumulatorów o wystarczającej pojemności oraz przewodów akumulatorów o wystarczającym przekroju. Patrz tabela.

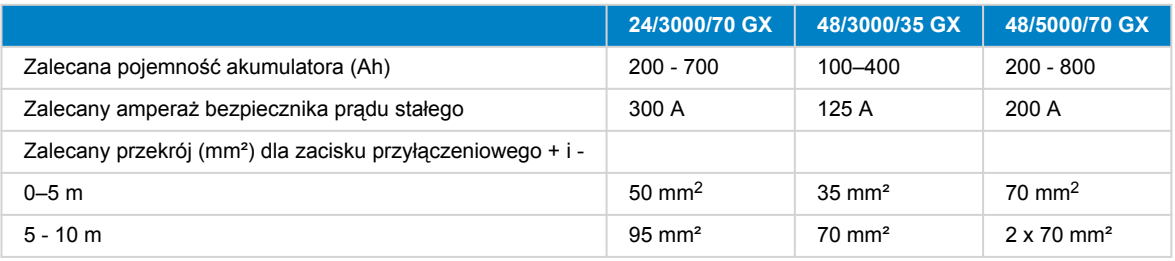

Uwaga: W przypadku akumulatorów o małej pojemności rezystancja wewnętrzna odgrywa istotną rolę. Prosimy omówić to ze swoim dostawcą lub zapoznać się z odpowiednimi rozdziałami naszego podręcznika "Energy Unlimited", którą można pobrać z naszej strony internetowej.

## **8.3. Procedura podłączenia akumulatora**

Celem podłączenia przewodów akumulatora należy działać w następujący sposób:

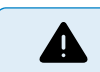

Aby uniknąć zwarcia biegunów akumulatora, używać klucza dynamometrycznego z izolowaną nasadką. Nie należy dopuszczać do zwierania przewodów akumulatora.

Podłączając akumulator należy zachować szczególną ostrożność i uwagę. Przed podłączeniem należy sprawdzić prawidłową polaryzację za pomocą multimetru. Podłączenie akumulatora w nieprawidłowej polaryzacji powoduje zniszczenie urządzenia, czego gwarancja nie obejmuje.

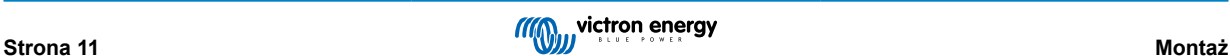

<span id="page-14-0"></span>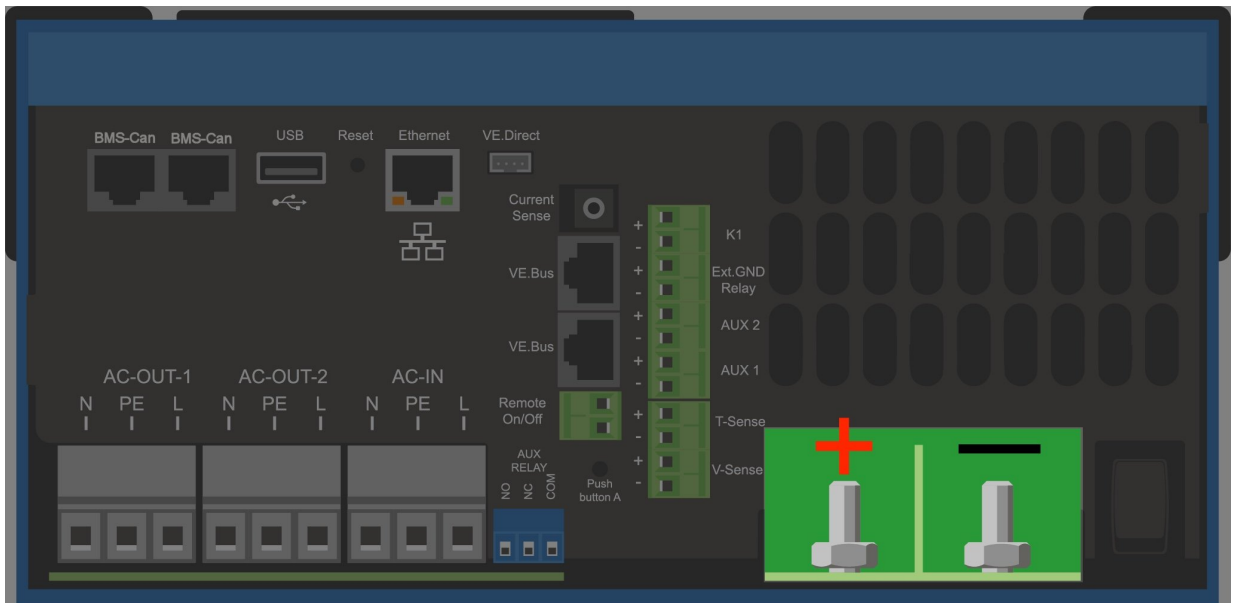

- Należy odkręcić dwie śruby w dolnej części obudowy i wymontować panel serwisowy.
- Podłączyć przewody akumulatorowe. W pierwszej kolejności przewód minusowy (-), a dopiero potem plusowy (+). Należy pamiętać, że podczas podłączania akumulatora może pojawić się iskra.
- Nakrętki należy dokręcić z zalecanym momentem obrotowym, co zapewni minimalną rezystancję styku.

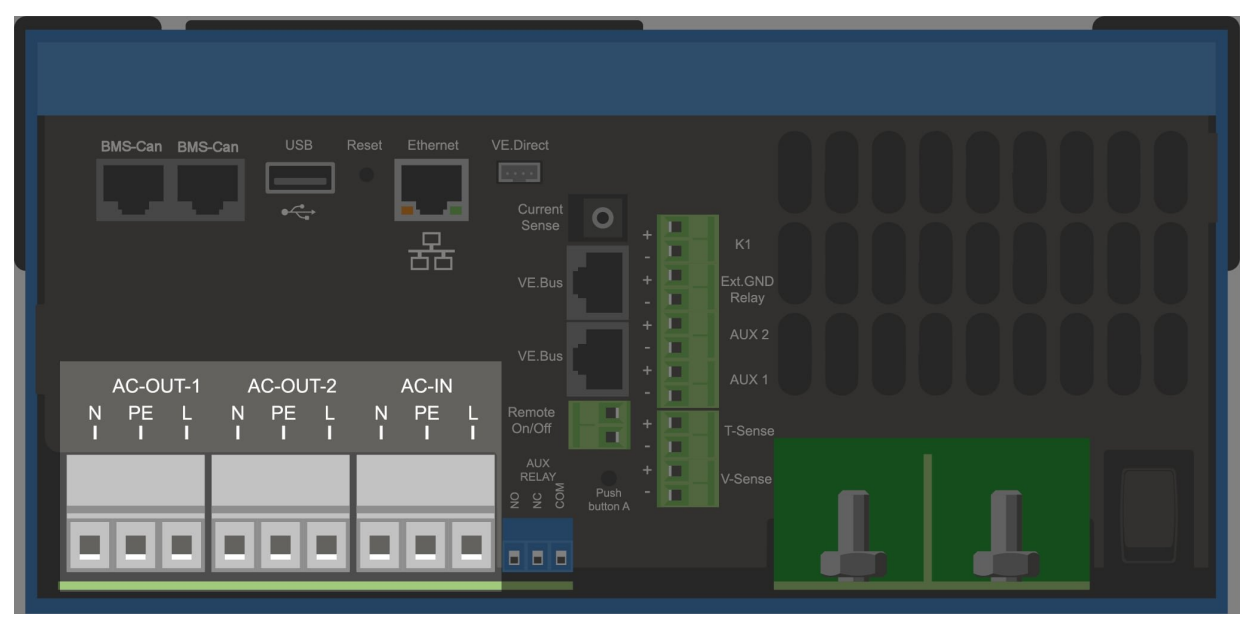

## **8.4. Podłączenie okablowania AC**

<span id="page-15-0"></span>Niniejszy produkt jest urządzeniem klasy bezpieczeństwa I (wyposażonym w zacisk uziemiający zapewniający  $\blacktriangle$ bezpieczeństwo). **Ze względów bezpieczeństwa zaciski wejściowe i/lub wyjściowe prądu przemiennego i/lub punkt uziemiający wewnątrz urządzenia muszą być wyposażone w bezprzerwowy punkt uziemiający.** Patrz Załącznik. W przypadku instalacji stacjonarnej bezprzerwowe uziemienie można zapewnić za pomocą przewodu uziemiającego gniazda wejściowego prądu przemiennego. W przeciwnym razie trzeba uziemić obudowę. Niniejsze urządzenie wyposażone jest w przekaźnik uziemiający (przekaźnik H, patrz Załącznik B), który **automatycznie łączy wyjście neutralne z podstawą montażową, jeśli nie jest dostępne zewnętrzne zasilanie prądem przemiennym.**. Jest zostanie dostarczone zewnętrzne zasilanie prądem przemiennym, przekaźnik uziemienia H otwiera się przed zamknięciem przekaźnika bezpieczeństwa na wejściu. Gwarantuje to prawidłową pracę wyłącznika upływów uziemienia (ELCB) podłączonego do wyjścia. W instalacji mobilnej (np. z wtyczką do nabrzeżnego źródła zasilania) przerwanie połączenia ze źródłem nabrzeżnym powoduje równocześnie rozłączenie połączenia uziemiającego. W takim przypadku obudowę należy połączyć z podwoziem (pojazdu) lub z kadłubem lub płytą uziemiającą (łodzi). W przypadku łodzi nie zaleca się bezpośredniego podłączania do uziemienia nabrzeżnego ze względu na potencjalną korozję elektrochemiczną. Rozwiązaniem tego problemu jest zastosowanie transformatora izolującego.

Listwy zaciskowe znajdują się na obwodzie drukowanym — patrz załącznik A.

#### **Podłączając zasilanie prądem przemiennym nie wolno zamieniać miejscami przewodu neutralnego i fazowego.**

Falownik zawiera transformator izolujący częstotliwość sieci. Wyklucza to możliwość wystąpienia prądu stałego w którymkolwiek gnieździe prądu przemiennego. Dzięki temu można zastosować RCD typu A.

- AC-in Kabel wejściowy AC można podłączyć do listwy zaciskowej "AC-in". od lewej do prawej: "N" (neutralny), "PE" (uziemienie) i "L" (faza) Wejście prądu przemiennego musi być chronione bezpiecznikiem lub wyłącznikiem **magnetycznym o wartości znamionowej 32 A lub mniejszej, a przekrój poprzeczny kabla musi być odpowiednio dobrany.**. Jeżeli parametry znamionowe wejścia zasilania prądem przemiennym są niższe, amperaż bezpiecznika lub rozłącznika magnetycznego powinien być odpowiednio niższy.
- **AC-out-1** Kabel wyjściowy AC można podłączyć bezpośrednio do listwy zaciskowej "AC-out". od lewej do prawej: "N" (neutralny), "PE" (uziemienie) i "L" (faza) Dzięki funkcji PowerAssist Multi może dodać nawet 3 kVA (tj. 3000/230 = 13 A) do wyjścia w okresach szczytowego zapotrzebowania na moc. Razem z maksymalnym prądem wejściowym wynoszącym 32 A oznacza to, że wyjście może dostarczyć nawet 32 + 13 = 45 A. Wyłącznik ochronny prądu upływowego i bezpiecznik lub wyłącznik automatyczny przystosowany do przewidywanego obciążenia muszą być połączone szeregowo z wyjściem, i przekrój poprzeczny kabla musi być odpowiednio dobrany.
- **AC-out-2** Dostępne jest drugie wyjście, które odłącza obciążenie w przypadku zasilania akumulatorowego. Do tych zacisków podłącza się urządzenia, które mogą działać tylko wtedy, gdy na wejściu AC-in-1 jest dostępne napięcie prądu przemiennego, np. bojler elektryczny lub klimatyzator. Obciążenie wyjścia AC-out-2 jest odłączane niezwłocznie po przełączeniu falownika/ ładowarki na zasilanie akumulatorowe. W chwili pojawienia się prądu przemiennego na wejściu AC-in-1, urządzenie podłączone do wyjścia AC-out-2 ulegnie ponownemu włączeniu po upływie około 2 minut. Ma to na celu umożliwienie stabilizacji agregatu prądotwórczego

## **8.5. Opcjonalne połączenia**

Możliwych jest wiele opcjonalnych połączeń:

#### **8.5.1. Zdalne sterowanie**

Urządzeniem można sterować zdalnie na dwa sposoby:

- Z zewnętrznym wyłącznikiem (zacisk przyłączeniowy M, patrz Załącznik A). Działa tylko wtedy, gdy przełącznik na urządzeniu jest ustawiony w pozycji "on".
- Z panelem Digital Multi Control (podłączonym do jednego z dwóch gniazd RJ45 L, patrz Załącznik A). Działa tylko wtedy, gdy przełącznik na urządzeniu jest ustawiony w pozycji "on"

Panel Digital Multi Control wyposażony jest w pokrętło, za pomocą którego można ustawić maksymalny prąd wejścia AC: patrz PowerControl i PowerAssist.

#### **8.5.2. Przekaźnik programowalny**

Urządzenie wyposażone jest w programowalny przekaźnik. Przekaźnik można zaprogramować do różnych zastosowań, na przykład jako przekaźnik rozrusznika.

#### **8.5.3. Programowalne analogowe/cyfrowe gniazda wejścia/wyjścia**

Urządzenie wyposażone jest w 2 analogowe/cyfrowe gniazda wejściowe/wyjściowe.

<span id="page-16-0"></span>Gniazda te można wykorzystywać do różnych celów. Jednym z możliwych zastosowań jest komunikacja z układem BMS akumulatora litowo-jonowego.

#### **8.5.4. Wykrywanie napięcia (zacisk przyłączeniowy J, patrz Załącznik A)**

W celu kompensacji ewentualnych strat na przewodach podczas ładowania można podłączyć dwa przewody pomiarowe, za pomocą których można mierzyć napięcie bezpośrednio na akumulatorze lub w dodatnim i ujemnym punkcie rozdziału. Używać przewodów o przekroju 0,75 mm².

Podczas ładowania akumulatora falownik/ładowarka kompensuje spadek napięcia na kablach prądu stałego do maksymalnie 1 V (tj. 1 V na złączu plusowym i 1 V na złączu minusowym). W sytuacji, gdy zachodzi zagrożenie spadkiem napięcia przekraczającym 1 V, prąd ładowania zostaje ograniczany w taki sposób, że spadek napięcia nie przekracza 1 V.

#### **8.5.5. Wykrywanie temperatury (zacisk przyłączeniowy J, patrz Załącznik A)**

W przypadku ładowania z kompensacją temperatury można podłączyć czujnik temperatury (dostarczany z falownikiem/ ładowarką). Czujnik jest izolowany i należy go zamontować na ujemnym biegunie akumulatora.

#### **8.5.6. Połączenie równoległe**

W instalacjach trójfazowych i równoległych należy użyć identycznych urządzeń. W takim przypadku, wobec faktu, że w systemie dozwolone jest tylko jedno urządzenie GX, w razie potrzeby połączenia urządzenia w układzie równoległym i/lub trójfazowym, do sparowania należy znaleźć ten sam model MultiPlus-II.

Zamiast szukać identycznych urządzeń, można wziąć pod uwagę użycie MultiPlus-II do systemów równoległych i trójfazowych oraz zewnętrznego urządzenia GX.

Równolegle można połączyć nawet sześć urządzeń. Podłączając to urządzenie do MultiPlus-II w systemie równoległym należy spełnić następujące warunki:

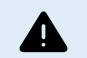

• Bardzo ważną sprawa jest to, by ujemny biegun akumulatora pomiędzy urządzeniami był zawsze połączony. Na biegunie ujemnym nie jest dozwolony bezpiecznik ani wyłącznik automatyczny.

- Wszystkie urządzenia muszą być podłączone do tego samego akumulatora.
- Nawet sześć urządzeń połączonych równolegle.
- Urządzenia muszą być identyczne (poza GX) i mieć to samo oprogramowanie układowe.
- Przewody podłączenia prądu stałego prowadzące do urządzeń muszą mieć identyczną długość i przekrój.
- Jeżeli używany jest dodatni i ujemny punkt dystrybucji prądu stałego, przekrój połączenia pomiędzy akumulatorami a punktem dystrybucji prądu stałego musi być co najmniej równy sumie wymaganych przekrojów połączeń pomiędzy punktem dystrybucji a urządzeniami.
- Przed ułożeniem kabli UTP należy zawsze połączyć ujemne przewody akumulatora.
- Urządzenia należy umieścić blisko siebie, pozostawiając jednak co najmniej 10 cm wolnej przestrzeni pod, nad i obok urządzeń w celu zapewnienia przepływu powietrza.
- Przewody UTP muszą łączyć urządzenia ze sobą (oraz urządzenia z panelem zdalnym) bezpośrednio. Skrzynki przyłączeniowe lub rozdzielacze są niedozwolone.
- **Do systemu** można podłączyć tylko jeden element zdalnego sterowania (panel lub przełącznik). Oznacza to tylko jedno urządzenie GX. Jeśli kilka modeli GX ma być podłączonych równolegle lub w trzech fazach, wewnętrzne połączenie pomiędzy kartą GX a innymi podzespołami należy rozłączyć. Z tego powodu w tych systemach zaleca się stosowanie modeli MultiPlus bez wbudowanego GX.

#### **8.5.7. Praca w instalacji trójfazowej**

Produkt może być również używany w konfiguracji trójfazowej gwiazdy (Y). W tym celu między urządzeniami należy wykonać połączenia standardowymi przewodami RJ45 typu UTP (takimi samymi, jak przy pracy w układzie równoległym). **System** będzie wymagał późniejszej konfiguracji.

Warunki wstępne: patrz rozdział Wykrywanie napięcia

- 1. Uwaga: produkt nie nadaje się do konfiguracji w trójkącie 3-fazowym (Δ).
- 2. Jeśli w VEConfigure wybrano kod sieci AS4777.2, w systemie trójfazowym dozwolone są tylko 2 jednostki połączone równolegle na fazę.

Chcąc uzyskać szczegółowe informacje na temat konfiguracji równoległej i trójfazowej, zawsze najpierw porozmawiaj ze swoim dystrybutorem Victron i zapoznaj się z poniższą instrukcją:

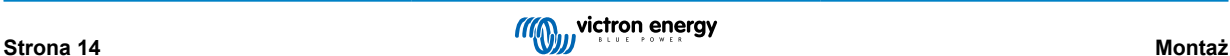

<span id="page-17-0"></span>[https://www.victronenergy.com/live/ve.bus:manual\\_parallel\\_and\\_three\\_phase\\_systems](https://www.victronenergy.com/live/ve.bus:manual_parallel_and_three_phase_systems)

#### **8.5.8. Połączenie z portalem VRM**

Połączenie urządzenia z VRM wymaga połączenia internetowego. Można skorzystać z WiFi lub najlepiej połączenia kablowego Ethernet do routera.

Identyfikator witryny VRM znajduje się na naklejce wewnątrz obszaru połączeń kablowych urządzenia.

Więcej informacji na temat konfigurowania systemu VRM można znaleźć w [podręczniku wprowadzającym do VRM.](https://www.victronenergy.com/live/vrm_portal:getting_started)

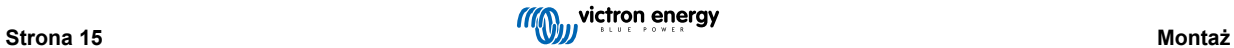

## <span id="page-18-0"></span>**9. Konfiguracja**

**Ten rozdział poświęcony jest urządzeniom pracującym w układzie autonomicznym.**

**Informacje na temat systemów magazynowania energii podłączonych do sieci (ESS) podano na stronie** [https://](https://www.victronenergy.com/live/ess:start) [www.victronenergy.com/live/ess:start](https://www.victronenergy.com/live/ess:start)

- Zmian konfiguracji mogą dokonywać wyłącznie wykwalifikowani instalatorzy. Chcąc uzyskać więcej informacji lub przejść konieczne szkolenie prosimy o kontakt z firmą Victron.
- Przed wprowadzeniem zmian należy uważnie przeczytać niniejszą instrukcję.
- Podczas ustawiania ładowarki wejście prądu przemiennego musi być odłączone.

### **9.1. Konfiguracja standardowa: urządzenie gotowe do działania**

W chwili dostarczenia urządzenia do klienta jest ono skonfigurowane ze standardowymi wartościami fabrycznymi. Na ogół ustawienia te są odpowiednie w przypadku eksploatacji pojedynczego urządzenia.

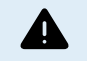

Istnieje możliwość, że standardowe napięcie ładowania akumulatora nie jest odpowiednie dla danego akumulatora! Należy to sprawdzić w dokumentacji producenta lub u dostawcy akumulatorów!

#### **Standardowa konfiguracja fabryczna**

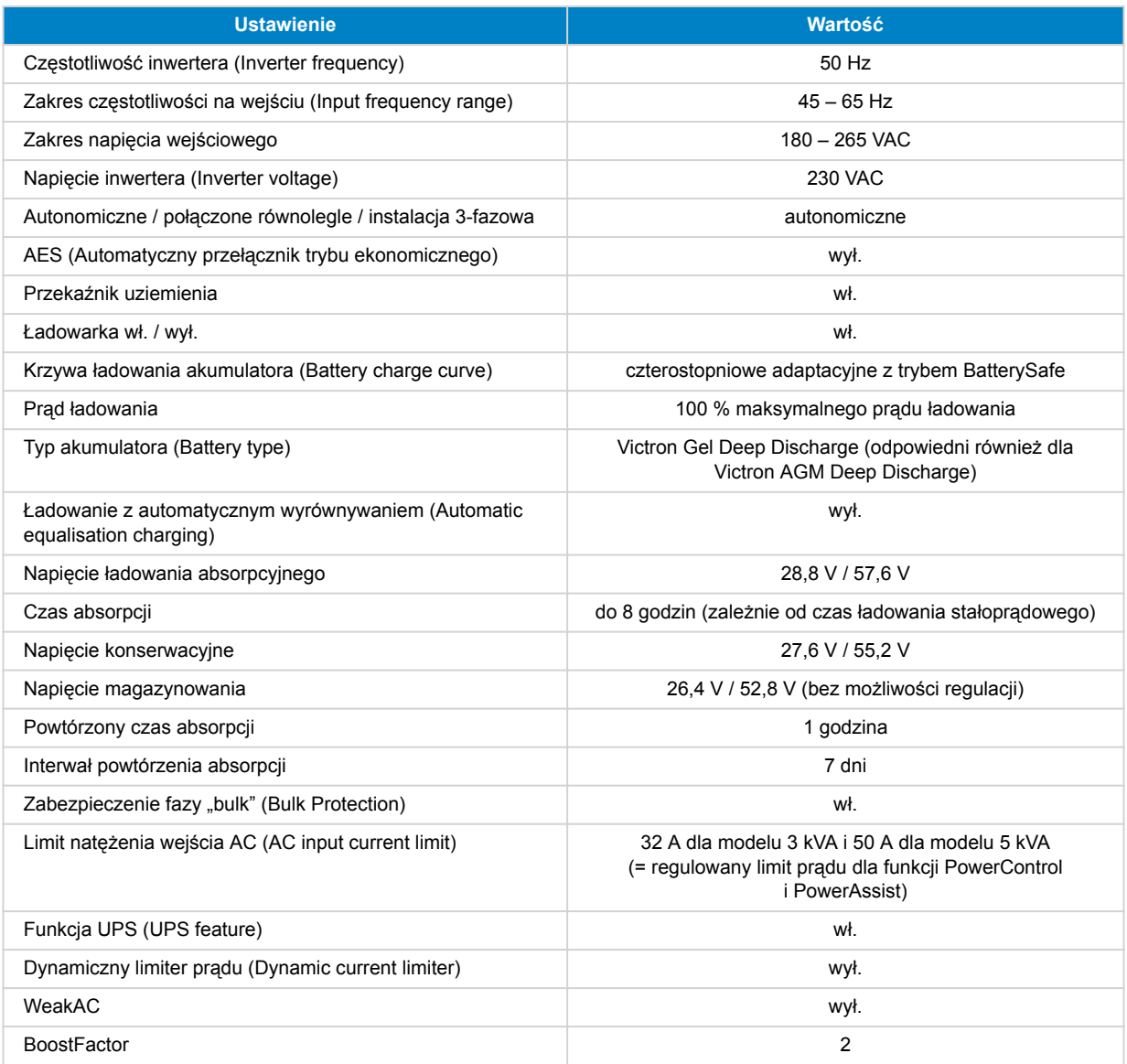

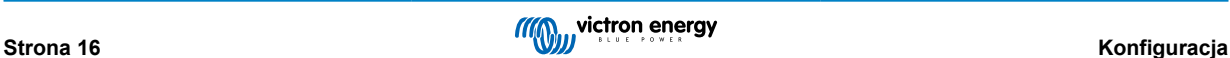

<span id="page-19-0"></span>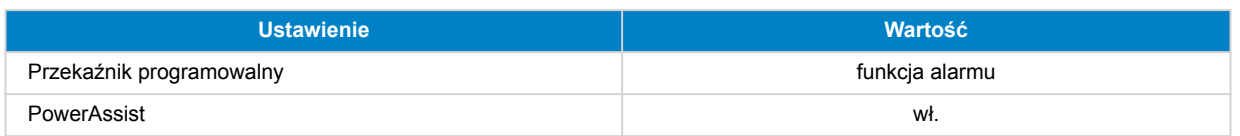

## **9.2. Wyjaśnienie ustawień**

Poniżej opisano ustawienia, które nie są oczywiste. Więcej informacji podano w plikach pomocy programów konfiguracyjnych.

#### **Częstotliwość inwertera (Inverter frequency)**

Częstotliwość wyjściowa, jeśli na wejściu nie ma prądu przemiennego.

Możliwe ustawienia: 50 Hz; 60 Hz

#### **Zakres częstotliwości na wejściu (Input frequency range)**

Akceptowany zakres częstotliwości wejściowej. Urządzenie synchronizuje się w tym zakresie z częstotliwością wejściową prądu przemiennego. Częstotliwość wyjściowa jest wówczas równa częstotliwości wejściowej.

Możliwe ustawienia: 45–65 Hz; 45–55 Hz; 55–65 Hz

#### **Zakres napięcia wejściowego**

Akceptowany zakres napięcia. Urządzenie synchronizuje się w tym zakresie z napięciem wejściowym prądu przemiennego. Napięcie wyjściowe jest zatem równe napięciu wejściowemu.

Możliwe ustawienia:

Dolna wartość graniczna: 180 – 230 V

Górna wartość graniczna: 230 – 270 V

**Uwaga:** standardowe ustawienie dolnej granicy wynoszące 180 V jest przeznaczone do podłączenia do słabej sieci elektrycznej lub generatora o niestabilnej mocy wyjściowej prądu przemiennego. To ustawienie może spowodować wyłączenie systemu po podłączeniu do "bezszczotkowego, samowzbudnego, synchronicznego generatora prądu przemiennego o regulowanym zewnętrznie napięciu" (synchroniczny generator AVR). Większość generatorów o mocy 10 kVA lub większej to synchroniczne generatory AVR. Wyłączenie następuje w chwili zatrzymania generatora i zmniejszania jego obrotów, gdy AVR jednocześnie "próbuje" utrzymać napięcie wyjściowe generatora na poziomie 230 V.

Rozwiązaniem jest zwiększenie ustawienia dolnej granicy do 210 VAC (wyjście generatorów AVR jest na ogół bardzo stabilne) lub odłączenie produktu od generatora po podaniu sygnału zatrzymania generatora (za pomocą stycznika AC zainstalowanego szeregowo z generatorem).

#### **Napięcie inwertera (Inverter voltage)**

Napięcie wyjściowe przy zasilaniu akumulatorowym.

Możliwe ustawienia: 210 – 245 V

#### **Ustawienie pracy samodzielnej/równoległej/dwu-trzyfazowej (Stand-alone/parallel/2-3 phase)**

Korzystając z wielu urządzeń, można:

- zwiększyć całkowitą moc falownika (kilku urządzeń połączonych równolegle)
- utworzyć system jednofazowy z fazą pomocniczą z oddzielnym autotransformatorem patrz karta danych i instrukcja autotransformatora VE,
- utworzyć system 3-fazowy.

Standardowe ustawienia produktu dotyczą pojedynczego urządzenia działającego samodzielnie.

#### **AES (Automatyczny przełącznik trybu ekonomicznego)**

Jeśli to ustawienie jest włączone, pobór mocy w trybie bez obciążenia i przy niskim obciążeniu zmniejsza się o ok. 20 %, poprzez nieznaczne "zawężenie" napięcia sinusoidalnego. Dotyczy jedynie konfiguracji do pracy samodzielnej.

#### **Tryb Wyszukiwania**

Zamiast trybu AES można również wybrać **tryb wyszukiwania**. W przypadku włączenia trybu wyszukiwania, pobór mocy w trybie bez obciążenia zmniejsza się o ok. 70 %. W tym trybie urządzenie pracujące w trybie falownika, w przypadku braku obciążenia lub bardzo niskiego obciążenia ulega wyłączeniu, i włącza się na krótko co dwie sekundy. Jeżeli natężenie prądu wyjściowego przekracza ustalony poziom, falownik kontynuuje działanie. W przeciwnym razie falownik wyłącza się ponownie.

Poziomy obciążenia trybu wyszukiwania "wyłącz" i "pozostań włączony" można ustawić za pomocą VEConfigure.

Ustawienia domyślne to:

<span id="page-20-0"></span>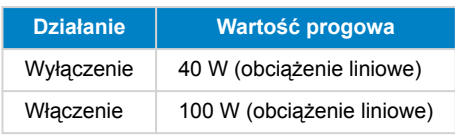

#### **Przekaźnik uziemiający (patrz Załącznik B)**

W przypadku tego przekaźnika, w chwili otwarcia przekaźników bezpieczeństwa zasilania zwrotnego przewód neutralny wyjścia prądu przemiennego zostaje uziemiony do podstawy montażowej. Zapewnia to prawidłową pracę wyłączników różnicowoprądowych na wyjściu. W razie potrzeby można podłączyć zewnętrzny przekaźnik uziemiający (dla układu dwufazowego z oddzielnym autotransformatorem). Patrz Załącznik A.

#### **Algorytm ładowania akumulatora**

Standardowe ustawienie to "Czterostopniowy tryb adaptacyjny z trybem BatterySafe".

Jest to zalecany algorytm ładowania akumulatorów kwasowo-ołowiowych. Inne funkcje opisano w plikach pomocy do programów konfiguracyjnych.

#### **Typ akumulatora (Battery type)**

Standardowe ustawienie jest najbardziej odpowiednie dla żelowego akumulatora głębokiego rozładowania Victron Gel Deep Discharge, Gel Exide A200 oraz stacjonarnych akumulatorów rurowych (OPzS). Tego ustawienia można także używać w przypadku wielu innych akumulatorów, np. akumulatorów Victron AGM Deep Discharge i innych akumulatorów AGM oraz wielu typów akumulatorów zalanych z płaską płytą.

Algorytm ładowania można dostosować do ładowania i typu akumulatora (akumulatory niklowo-kadmowe, akumulatory litowojonowe) za pomocą programu VEConfigure.

#### **Czas absorpcji**

W przypadku standardowego ustawienia "Czterostopniowy tryb adaptacyjny z trybem Battery Safe" czas absorpcji zależy od czasu ładowania stałoprądowego (adaptacyjna krzywa ładowania), co zapewnia optymalne ładowanie akumulatora.

#### **9.2.1. Wyrównanie**

Baterie trakcyjne wymagają regularnego ładowania dodatkowego. W trybie wyrównawczym urządzenie ładuje podwyższonym napięciem przez jedną godzinę (4 V dla akumulatora 48 V). Prąd ładowania zostaje następnie ograniczony do 1/4 ustawionej wartości.

Tryb wyrównywania zapewnia wyższe napięcie ładowania niż większość urządzeń zasilanych prądem stałym jest w stanie przyjąć. Należy odłączyć takie urządzenia przed rozpoczęciem dodatkowego ładowania.

#### **Ładowanie z automatycznym wyrównywaniem (Automatic equalisation charging)**

To ustawienie jest przeznaczone dla rurowych akumulatorów trakcyjnych OPzS. W fazie ładowania absorpcyjnego wartość graniczna napięcia zwiększa się do 2,83 V/ogniwo (68 V dla akumulatora 48 V) w momencie zmniejszenia prądu ładowania do mniej niż 10 % ustawionego prądu maksymalnego.

Patrz "krzywa ładowania akumulatora trakcyjnego z płytą rurową" w VEConfigure.

#### **Napięcie składowania, czas powtarzania absorpcji, interwał powtarzania absorpcji**

Patrz Załącznik E.

#### Zabezpieczenie fazy "bulk" (Bulk Protection)

Po włączeniu tej opcji czas ładowania stałoprądowego zostaje ograniczony do 10 godzin. Dłuższy czas ładowania może spowodować wskazanie błędu systemu (np. zwarcie ogniwa akumulatora).

#### **Limit natężenia wejścia AC (AC input current limit)**

Są to ustawienia wartości granicznej prądu, przy których zaczynają działać funkcje PowerControl i PowerAssist.

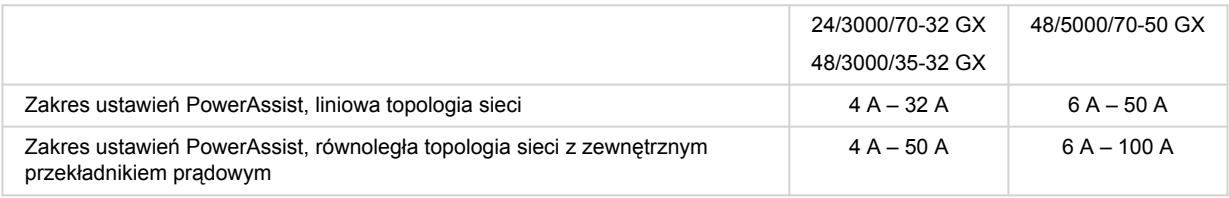

#### **Funkcja UPS (UPS feature)**

Jeżeli to ustawienie jest włączone i na wejściu zaniknie prąd przemienny, urządzenie przejdzie w tryb pracy falownika praktycznie bez żadnej przerwy.

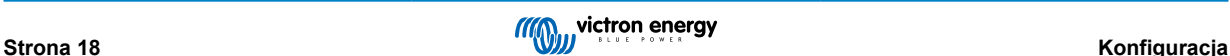

Napięcie wyjściowe niektórych małych agregatów prądotwórczych jest zbyt niestabilne i zniekształcone, aby można było używać tego ustawienia urządzenie produkt stale przełączałoby się na pracę w trybie falownika. Z tego względu ustawienie to można wyłączyć. Urządzenie będzie wtedy wolniej reagował na odchylenia napięcia wejściowego AC. Czas przełączania w tryb falownika jest w konsekwencji nieco dłuższy, ale nie ma to negatywnego wpływu na większość sprzętu (komputerów, zegarów czy urządzeń AGD).

**Zalecenia:** Jeśli urządzenie nie synchronizuje się lub ciągle przełącza się z powrotem na pracę w trybie falownika, należy wyłączyć funkcję UPS.

#### **Dynamiczny limiter prądu (Dynamic current limiter)**

Przeznaczony do generatorów, których napięcie prądu przemiennego generowane jest za pomocą statycznego falownika (tzw. generatorów "inwertorowych"). W tych generatorach przy niskim obciążeniu zmniejszana jest prędkość obrotowa silnika, co obniża hałas, zużycie paliwa i zanieczyszczenia. Wadą takiego rozwiązania jest znaczny spadek lub nawet całkowity zanik napięcia wyjściowego w przypadku nagłego wzrostu obciążenia. Większy odbiornik można zasilać jedynie po doprowadzeniu silnika do odpowiedniej prędkości.

Jeśli to ustawienie jest włączone, urządzenie zacznie dostarczać dodatkową moc przy niskim poziomie mocy wyjściowej generatora i stopniowo pozwoli generatorowi dostarczać więcej, aż do osiągnięcia ustawionego limitu prądu. Dzięki temu silnik generatora może nabrać prędkości.

To ustawienie jest również często używane w przypadku "klasycznych" generatorów, które powoli reagują na nagłe zmiany obciążenia.

#### **Słaby prąd przemienny**

Silne zniekształcenie napięcia wejściowego może spowodować, że ładowarka będzie słabo działać lub nie będzie działać wcale. Jeżeli ustawiona jest opcja WeakAC, ładowarka zaakceptuje także silnie odkształcone napięcie, kosztem większego zniekształcenia prądu wejściowego.

**Zalecenia:** Włącz opcję WeakAC, jeśli ładowarka słabo ładuje lub nie ładuje wcale (co zdarza się dość rzadko!). Włącz także jednocześnie dynamiczny ogranicznik prądu i zmniejsz maksymalny prąd ładowania, aby w razie potrzeby zapobiec przeciążeniu generatora.

**Uwaga:** gdy funkcja WeakAC jest włączona, maksymalny prąd ładowania zmniejsza się o około 20 %.

**BoostFactor** Ta wartość reguluje zachowanie PowerAssist. W przypadku problemów z PowerAssist (np. przeciążenia), przed przystąpieniem do modyfikacji należy skonsultować się ze specjalistą przeszkolonym przez firmę Victron Energy.

#### **Przekaźnik programowalny (AUX).**

Przekaźnik można zaprogramować do wszelkiego rodzaju innych zastosowań, na przykład jako przekaźnik rozrusznika generatora.

#### **Pomocnicze wyjście AC (AC-out-2)**

Przeznaczone do obciążeń niekrytycznych. Domyślne zachowanie pozwala na włączenie AC-out-2 po 30 sekundach opóźnienia po wykryciu prądu wejściowego AC. Obwód pomiaru prądu umożliwia działanie funkcji PowerAssist. Możliwe jest zaprogramowanie obejścia w celu uzyskania większej kontroli nad tym przekaźnikiem.

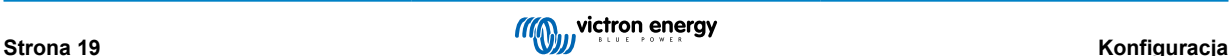

## <span id="page-22-0"></span>**10. Konfiguracja urządzenia**

Wymagany jest następujący osprzęt:

Albo

- Interfejs [MK3-USB \(VE.Bus do USB\)](https://www.victronenergy.pl/accessories/interface-mk3-usb) i kabel RJ45 UTP.
- Połączenie z internetem i konto do zdalnego zarządzania VRMVictron w celu korzystania z usługi [Remote VEConfigure.](https://www.victronenergy.com/live/vrm_portal:remote-veconfigure)

Należy pamiętać, że aktualizacje oprogramowania sprzętowego wymagają użycia MK3-USB i nie można ich przeprowadzić zdalnie.

## **10.1. Oprogramowanie komputerowe VEConfigure**

Konfiguracji urządzenia dokonuje się za pomocą narzędzia o nazwie [VEConfigure.](https://www.victronenergy.com/media/pg/VEConfigure_Manual/en/index-en.html) Należy koniecznie zapoznać się z treścią oddzielnej [instrukcji VEConfigure](https://www.victronenergy.com/media/pg/VEConfigure_Manual/en/index-en.html) oraz odbyć [szkolenie Victron](https://www.victronenergy.pl/information/training) w zakresie bezpiecznego korzystania z tego narzędzia.

## **10.2. VE.Bus Quick Configure Setup**

**VE.Bus Quick Configure Setup** to program, za pomocą którego można w prosty sposób skonfigurować systemy z maksymalnie trzema urządzeniami Multi (w układzie równoległym lub trójfazowym).

Oprogramowanie można pobrać bezpłatnie na stronie [www.victronenergy.pl](https://www.victronenergy.pl/)

## **10.3. VE.Bus System Configurator**

Do skonfigurowania zaawansowanych aplikacji i/lub instalacji z czterema lub większą liczbą urządzeń Multi, należy użyć oprogramowania **VE.Bus System Configurator**. Oprogramowanie można pobrać bezpłatnie na stronie [www.victronenergy.pl](https://www.victronenergy.pl/)

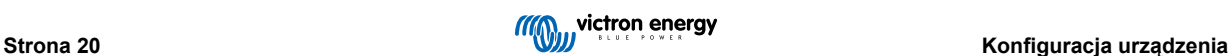

## <span id="page-23-0"></span>**11. Konserwacja**

Urządzenie nie wymaga specjalistycznej konserwacji. Wystarczy raz w roku sprawdzić wszystkie połączenia.

Należy unikać wilgoci oraz olejów/sadzy/oparów i utrzymywać urządzenie w czystości.

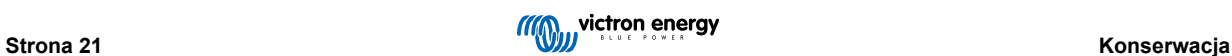

## <span id="page-24-0"></span>**12. Rozwiązywanie problemów**

Poniższe procedury umożliwiają szybką identyfikację większości usterek. Jeżeli usterki nie można usunąć, należy się skontaktować z dostawcą urządzeń Victron Energy.

## **12.1. Ogólne wskazania błędów**

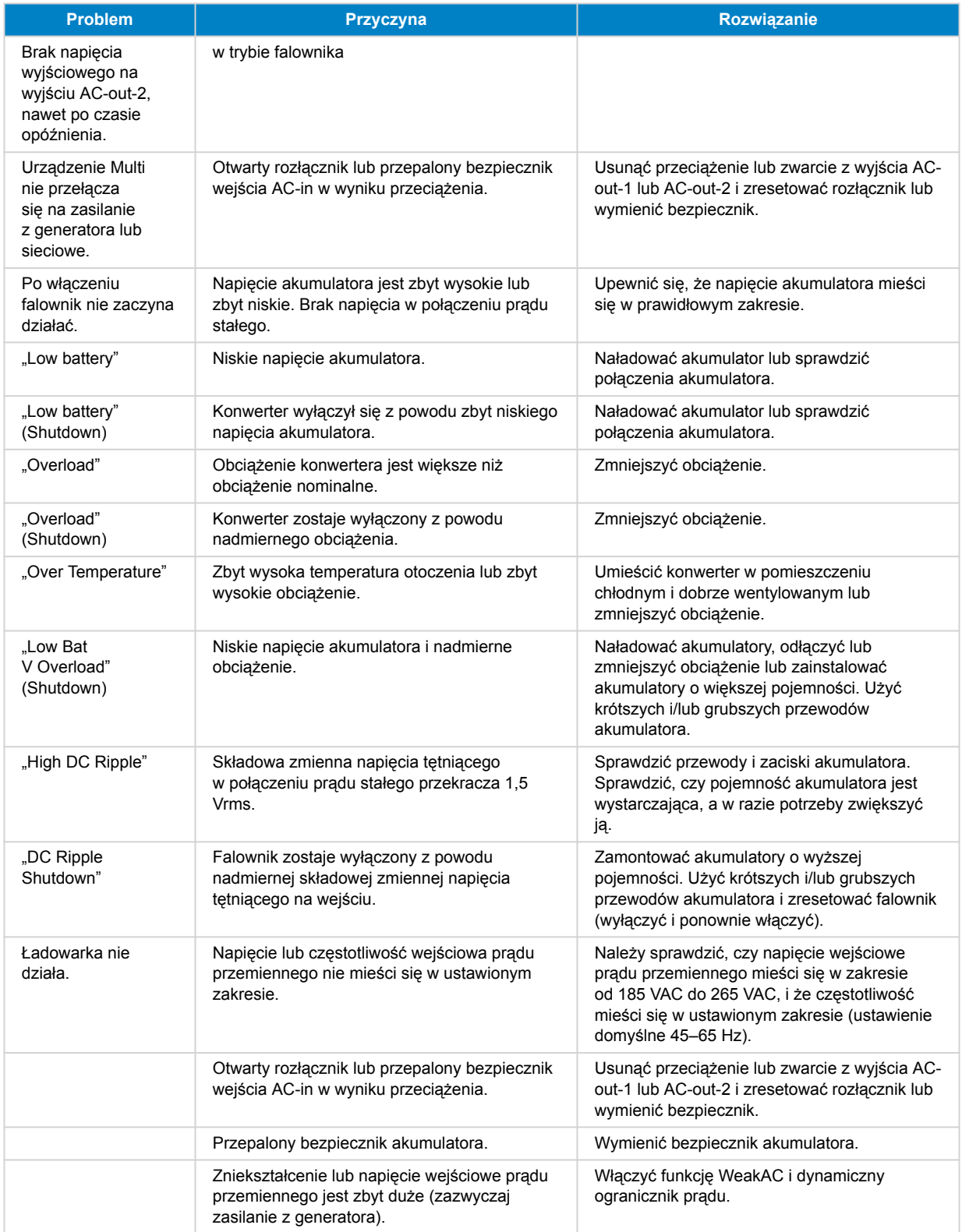

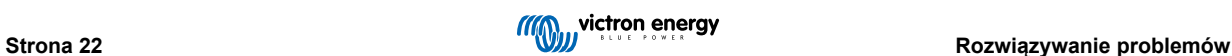

<span id="page-25-0"></span>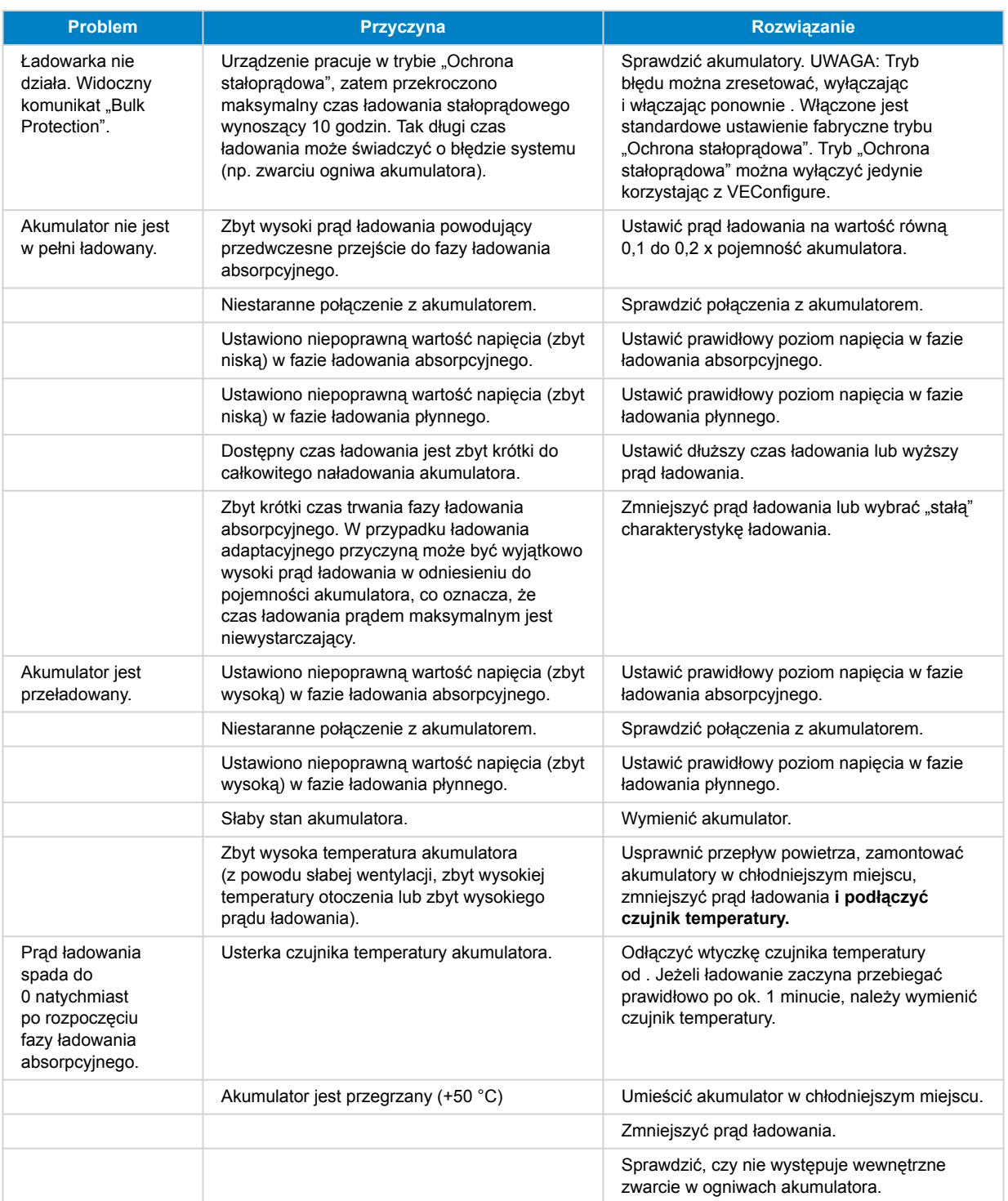

## **12.2. Kody błędów VE.Bus**

System VE.Bus może wyświetlać różne kody usterek. Kody te są wyświetlane na ekranie wyświetlacza GX.

Chcąc poprawnie zinterpretować kod błędu VE.Bus należy zapoznać się z dokumentacją kodów błędów VE.Bus

[https://www.victronenergy.com/live/ve.bus:ve.bus\\_error\\_codes.](https://www.victronenergy.com/live/ve.bus:ve.bus_error_codes)

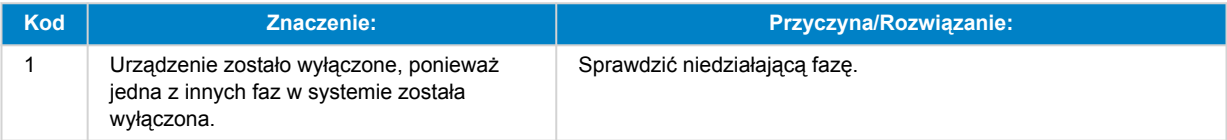

<span id="page-26-0"></span>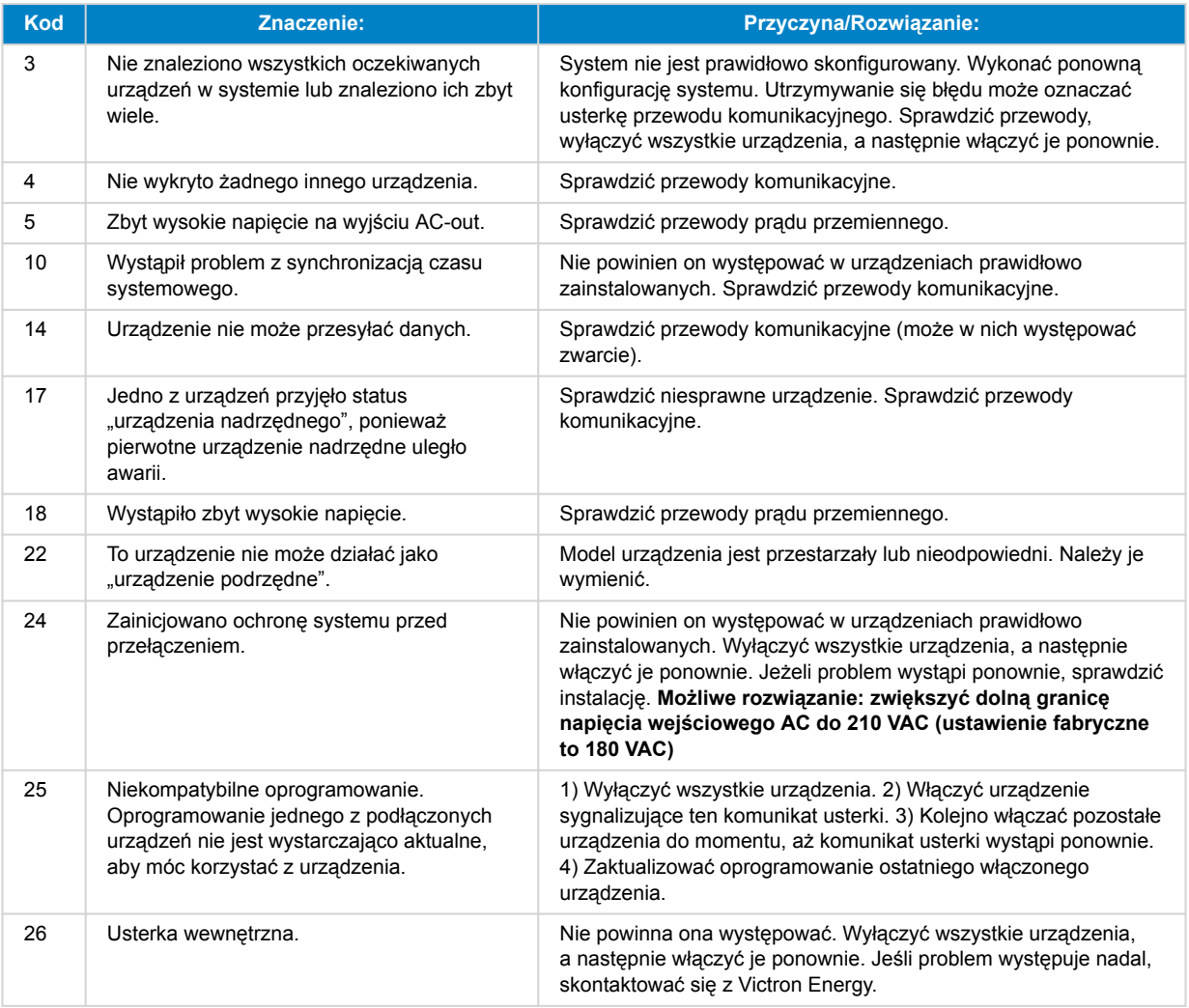

## **12.3. Urządzenie GX – Przywrócenie ustawień fabrycznych**

Przywrócenie ustawień fabrycznych karty GX odbywa się poprzez wsunięcie do gniazda USB nośnika pamięci USB zawierającego określony plik resetowania. Przywrócenie ustawień fabrycznych wymaga oprogramowania sprzętowego Venus w wersji 2.12 lub nowszej, a podczas tej procedury nie ma potrzeby korzystania z żadnych przycisków ani ekranów.

#### **Sytuacje, w których należy przywrócić ustawienia fabryczne:**

- Blokada karty GX z powodu utraty hasła do konsoli zdalnej.
- Konieczność usunięcia rejestrów pamięci pozostałych po wcześniejszym środowisku (np. wykryte falowniki fotowoltaiczne AC).
- Konieczność zresetowania błędnej konfiguracji powodującej nietypowe zachowanie.
- Zapełnienie partycji danych w wyniku modyfikacji systemu operacyjnego karty GX
- Obecność błędu w wersji beta oprogramowania sprzętowego
- Brak usterek, lecz istnieje potrzeba rozpoczęcia wszystkiego od początku.

#### **Procedura przywracania ustawień fabrycznych:**

- 1. Pobierz plik [venus-data-90-reset-all.tgz.](https://www.victronenergy.com/upload/software/venus-factory-default/venus-data-90-reset-all.tgz)
- 2. Skopiuj plik na świeżo sformatowany nośnik pamięci USB FAT32. Nie rozpakowuj pliku ani nie zmieniaj jego nazwy.

Jeśli karta GX ma oprogramowanie sprzętowe w wersjach od 2.12 do 3.10, można użyć tylko jednego pliku. W takim przypadku, przed skopiowaniem go na pamięć USB zaktualizuj oprogramowanie sprzętowe karty GX lub zmień nazwę pobranego pliku na "venus-data.tgz".

- 3. Wyłącz urządzenie.
- 4. Włóż nośnik pamięci USB i ponownie włącz urządzenie.
- <span id="page-27-0"></span>5. Poczekaj do chwili, gdy karta GX w pełni się uruchomi.
- 6. Wyjmij nośnik pamięci USB.
- 7. Włącz i wyłącz urządzenie lub skorzystaj z funkcji Reboot w menu Ustawienia → Ogólne.

Jeśli przywrócenie ustawień fabrycznych nie zadziała, wymagana jest ponowna instalacja systemu Venus OS. W tym celu Kontakt z dostawcą Victron.

## **12.4. Urządzenie GX – ponowna instalacja Venus OS**

• Z tej procedury należy skorzystać tylko w ostateczności po przeprowadzeniu procedury [Urządzenie GX](#page-26-0) Λ [– Przywrócenie ustawień fabrycznych \[24\]](#page-26-0) i skorzystaniu ze wszystkich pozostałych możliwości usunięcia usterek! • Ta procedura umożliwia naprawę uszkodzonego urządzenia, lecz nie nadaje się do urządzeń, które się uruchamiają, ale wykazują dziwne zachowanie. • Jednym z etapów tej procedury jest zdjęcie obudowy urządzenia i podłączenie do niego akumulatora, co Δ stanowi zagrożenie z uwagi na obecność niebezpiecznych wartości napięcia. • Tego rodzaju działania mogą prowadzić wyłącznie przedstawiciele handlowi Victron Energy, dystrybutorzy, elektrycy lub profesjonalni użytkownicy. • W razie wątpliwości dotyczących przeprowadzenia tej procedury skonsultuj się z przedstawicielem handlowym lub dystrybutorem Victron Energy. • Podłączenie akumulatora po zdjęciu obudowy urządzenia naraża osobę wykonującą tę pracę na Δ niebezpieczne wartości napięcia prądu przemiennego lub stałego, którego nie można odizolować. • Należy zawsze używać izolowanych narzędzi. • Nie wolno dopuszczać do zwarć między zaciskami akumulatora, zaciskami prądu przemiennego i wewnętrznymi płytkami drukowanymi. • Ta procedura usunie wszystkie dane partycji, w tym wszystkie ustawienia. A • Po przeprowadzeniu tej procedury może pojawić się konieczność zresetowania tokena autoryzacyjnego VRM.

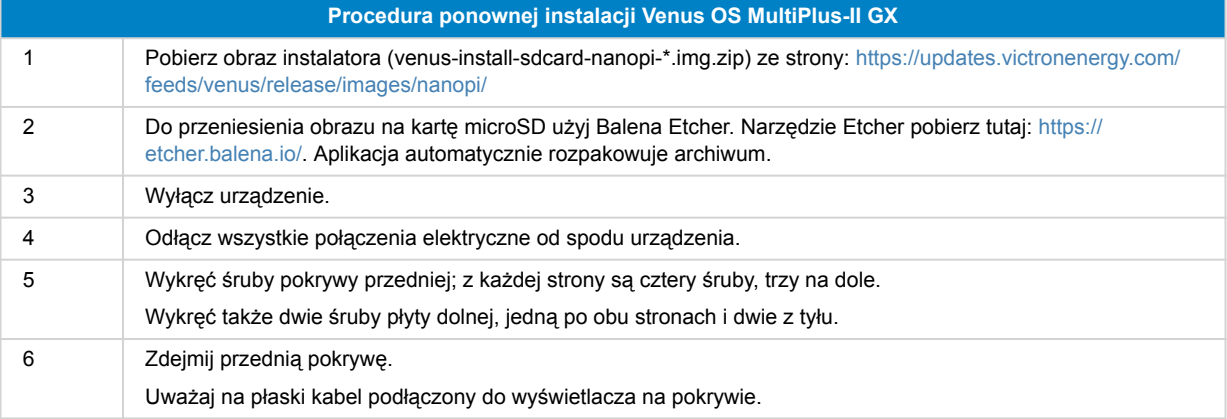

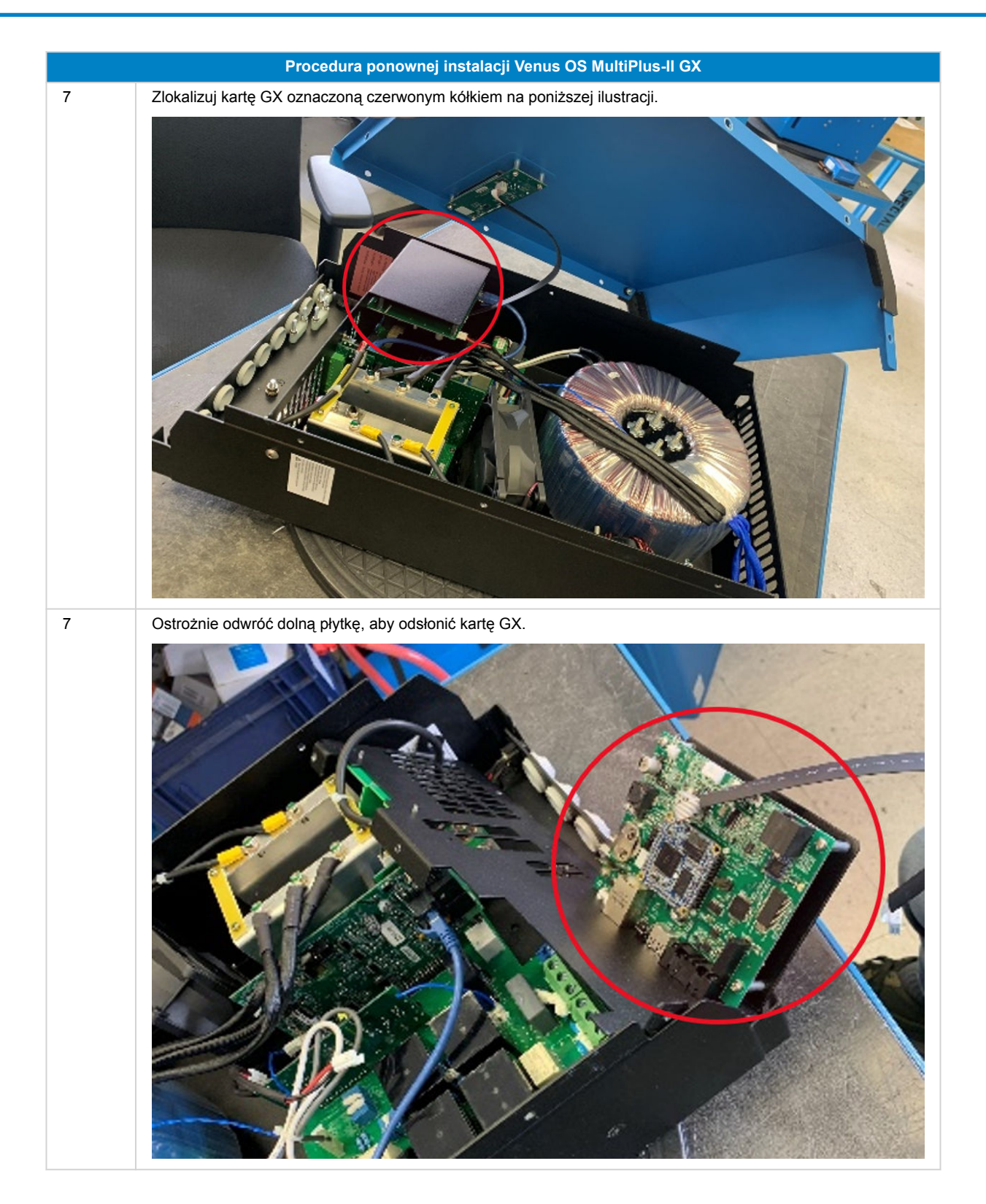

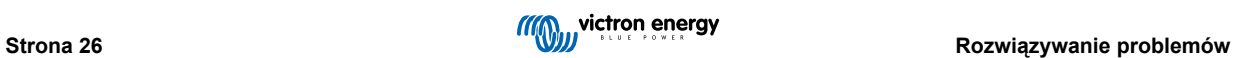

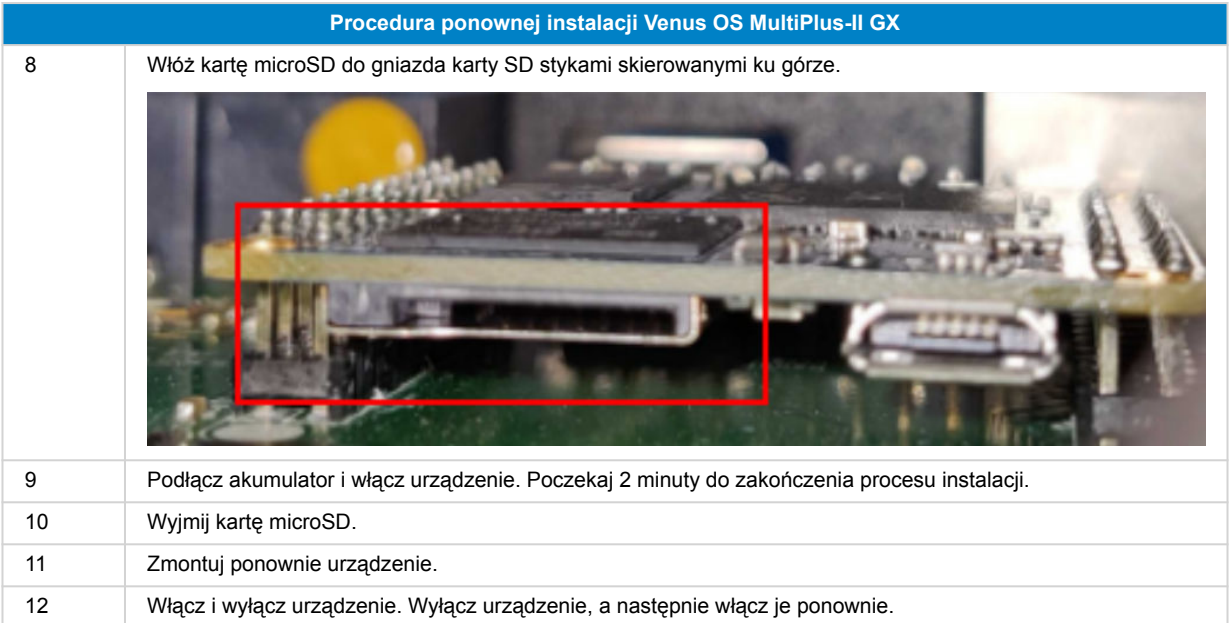

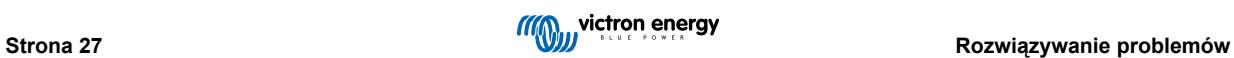

## <span id="page-30-0"></span>**13. Dane techniczne**

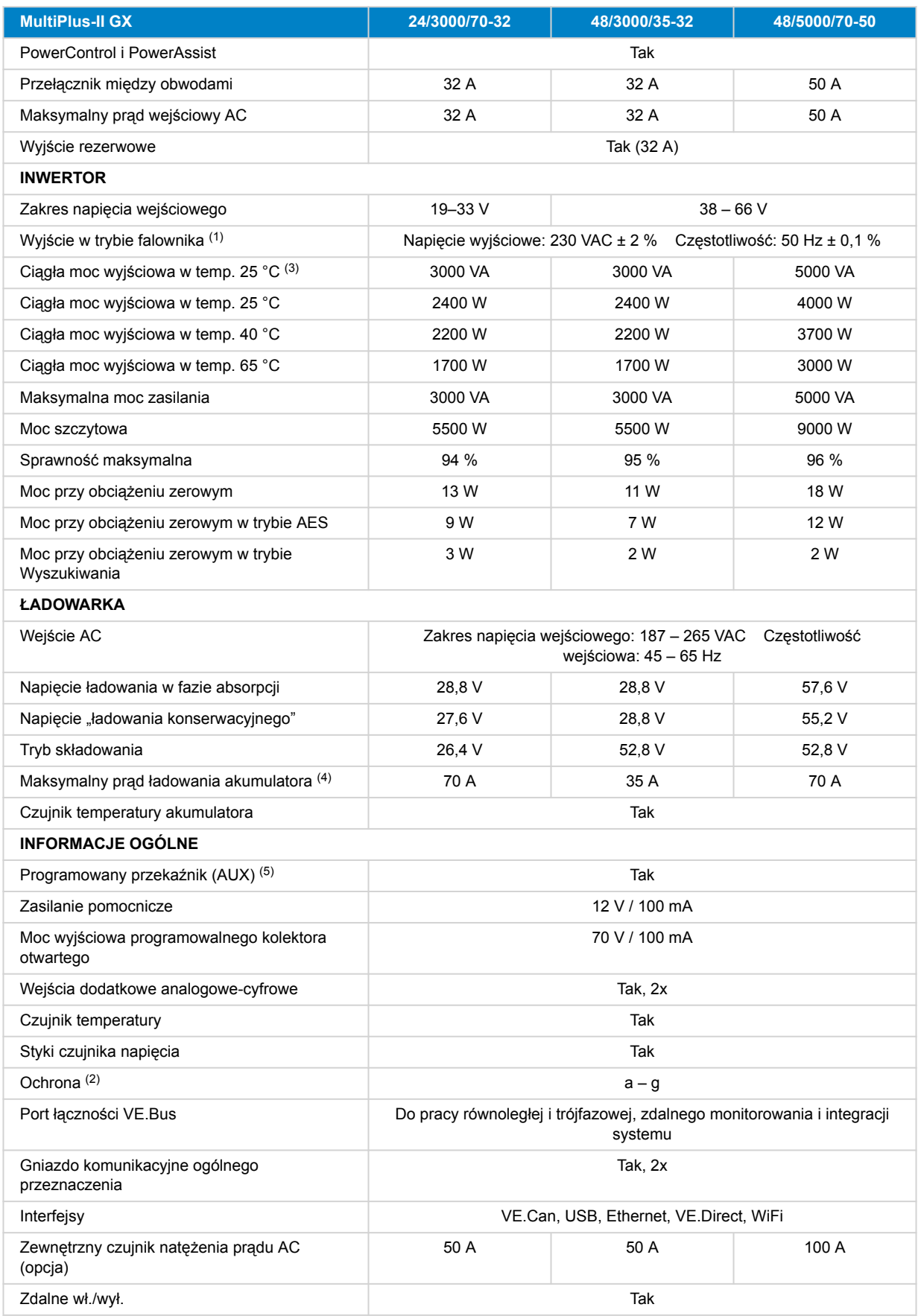

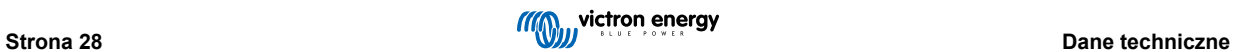

<span id="page-31-0"></span>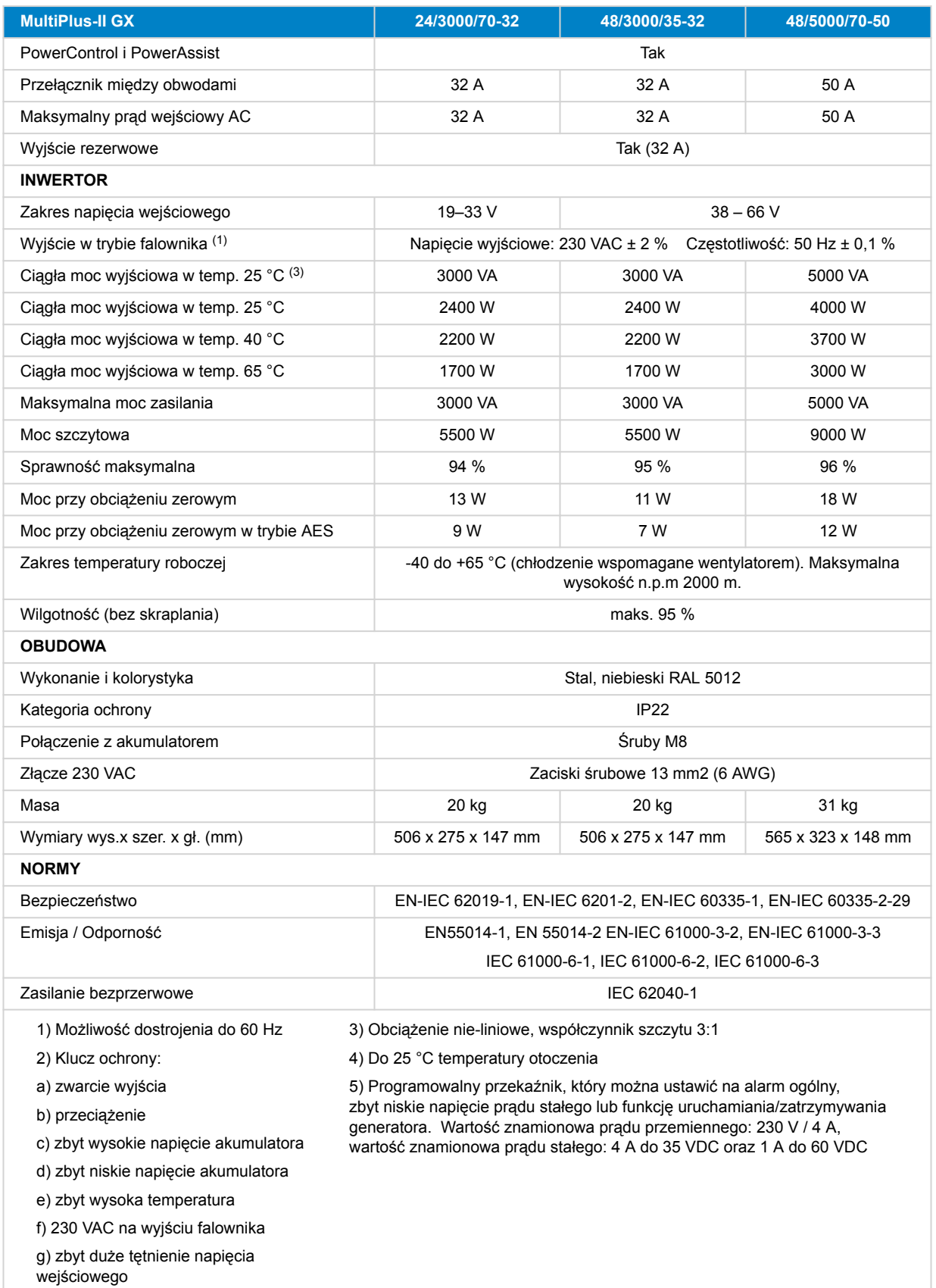

## **13.1. Zgodność**

UPROSZCZONA DEKLARACJA ZGODNOŚCI UE: Niniejszym firma Victron Energy B.V. oświadcza, że urządzenie jest zgodna z dyrektywą 2014/53/UE. Pełny tekst deklaracji zgodności UE jest dostępny pod następującym adresem internetowym: .

DEKLARACJA ZGODNOŚCI Z UK PSTI: My, Victron Energy B.V., potwierdzamy, że nasz produkt jest zgodny z wymogami bezpieczeństwa określonymi w Załączniku 1 do Rozporządzenia PTSI 2023 (O bezpieczeństwie produktów i infrastrukturze telekomunikacyjnej (wymogi bezpieczeństwa dla odpowiednich produktów podłączanych)). Oficjalną deklarację zgodności można pobrać ze strony

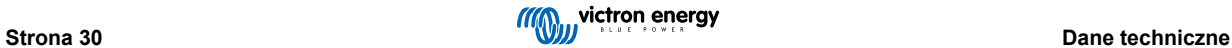

## <span id="page-33-0"></span>**14. Załącznik**

## **14.1. Przegląd połączeń**

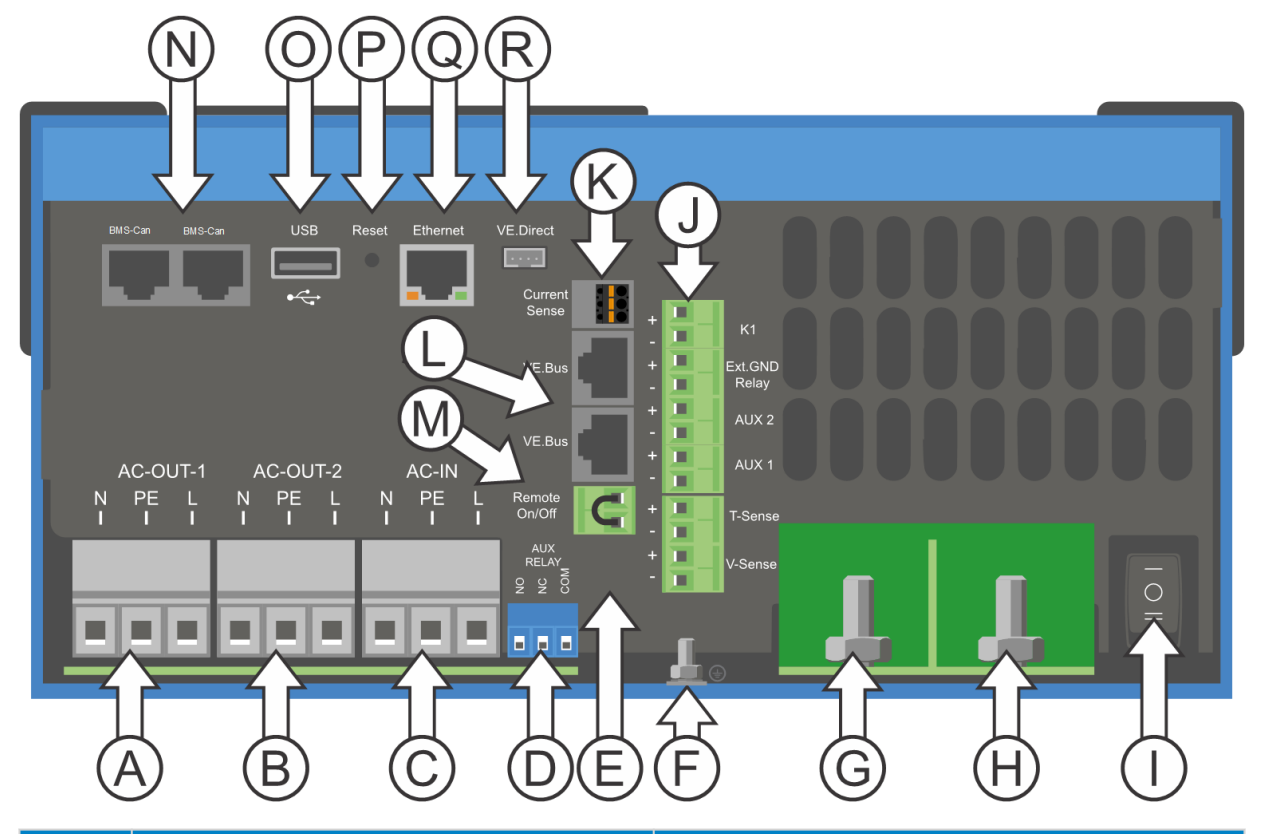

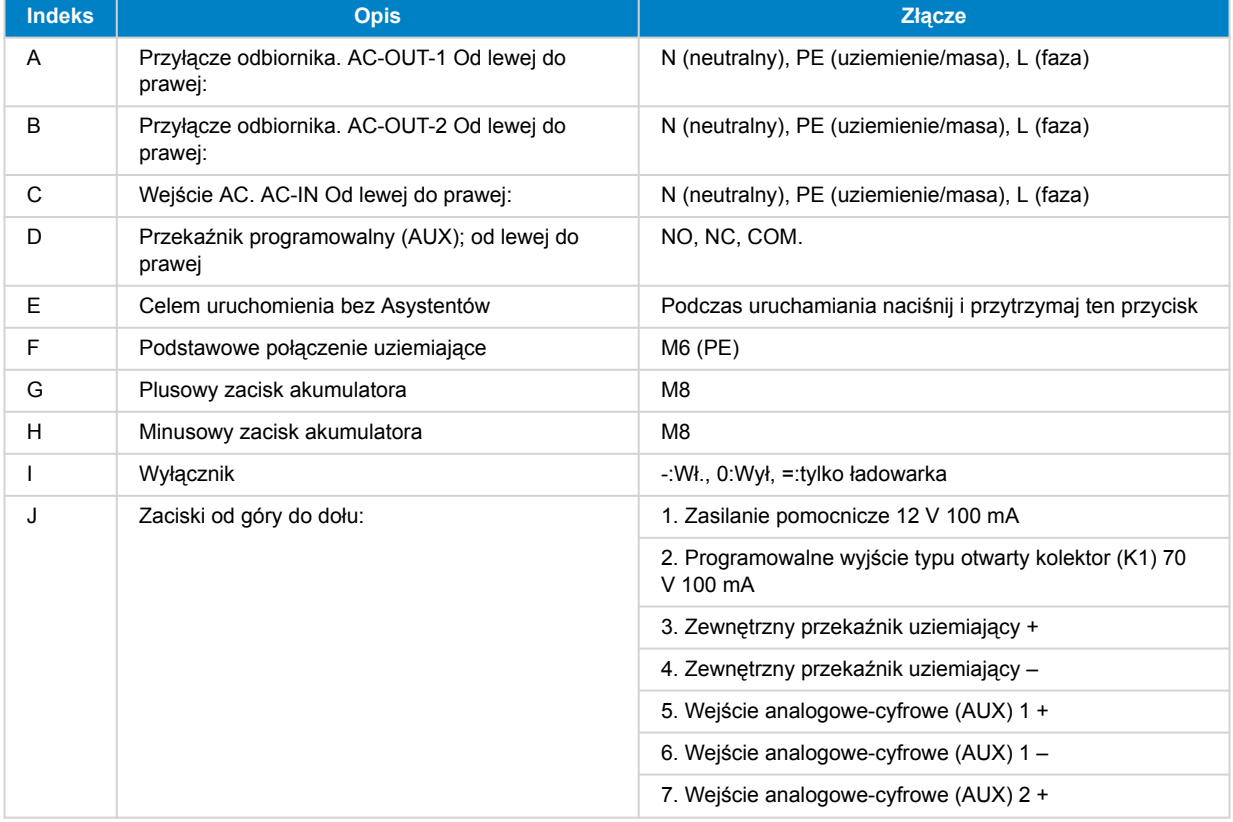

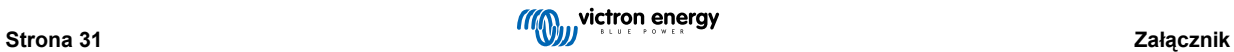

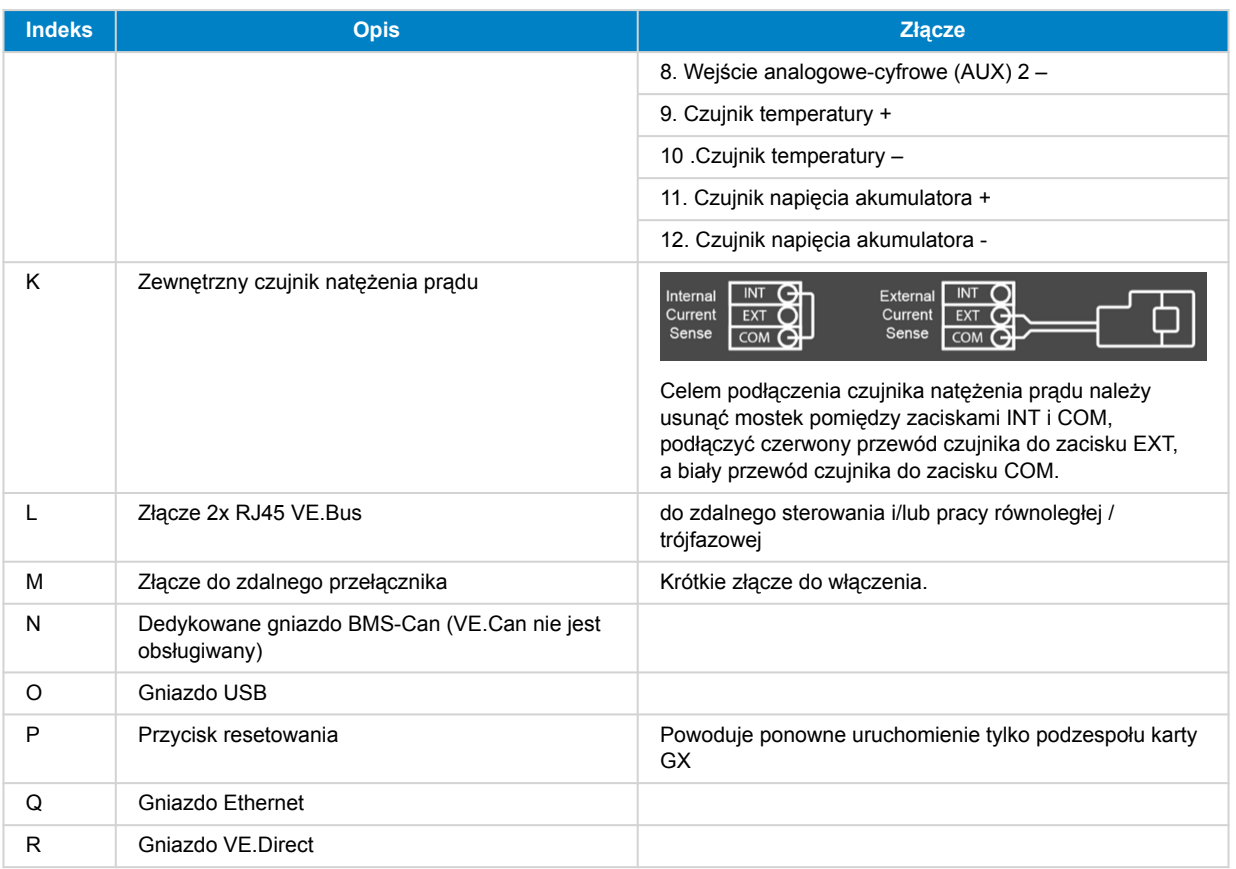

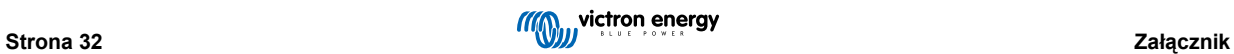

## <span id="page-35-0"></span>**14.2. B: Schemat blokowy**

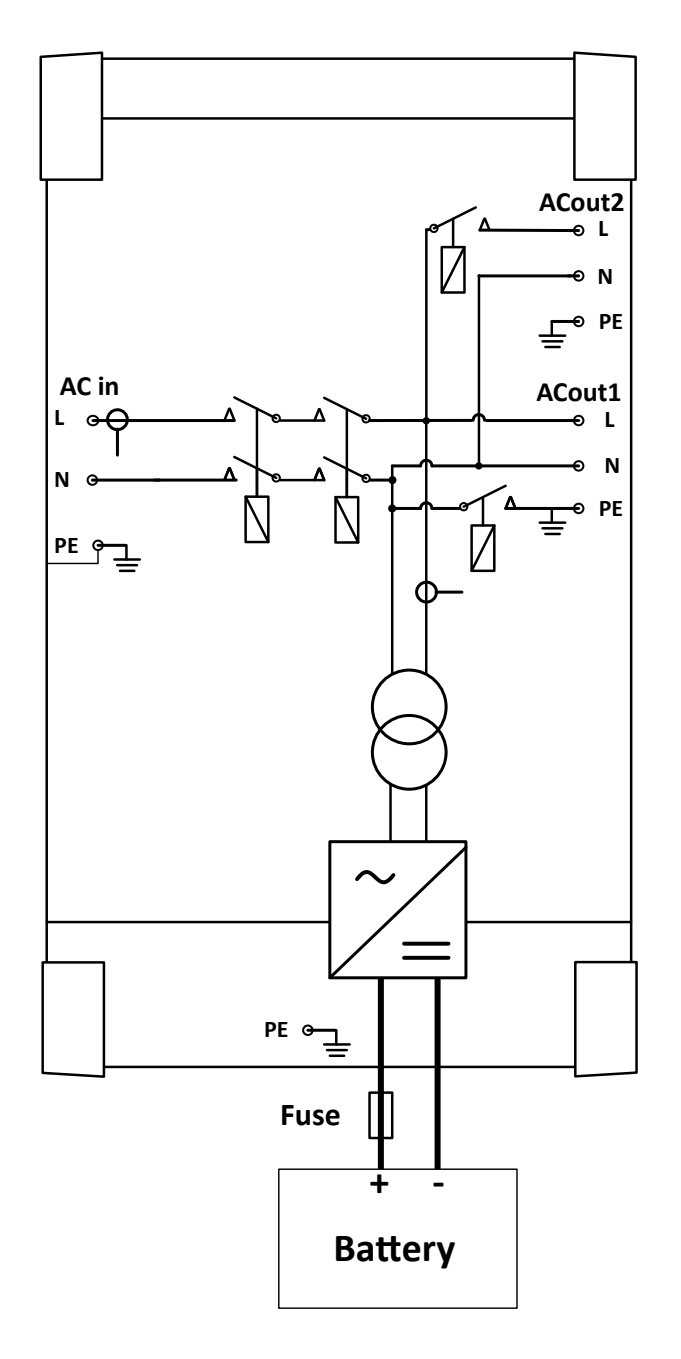

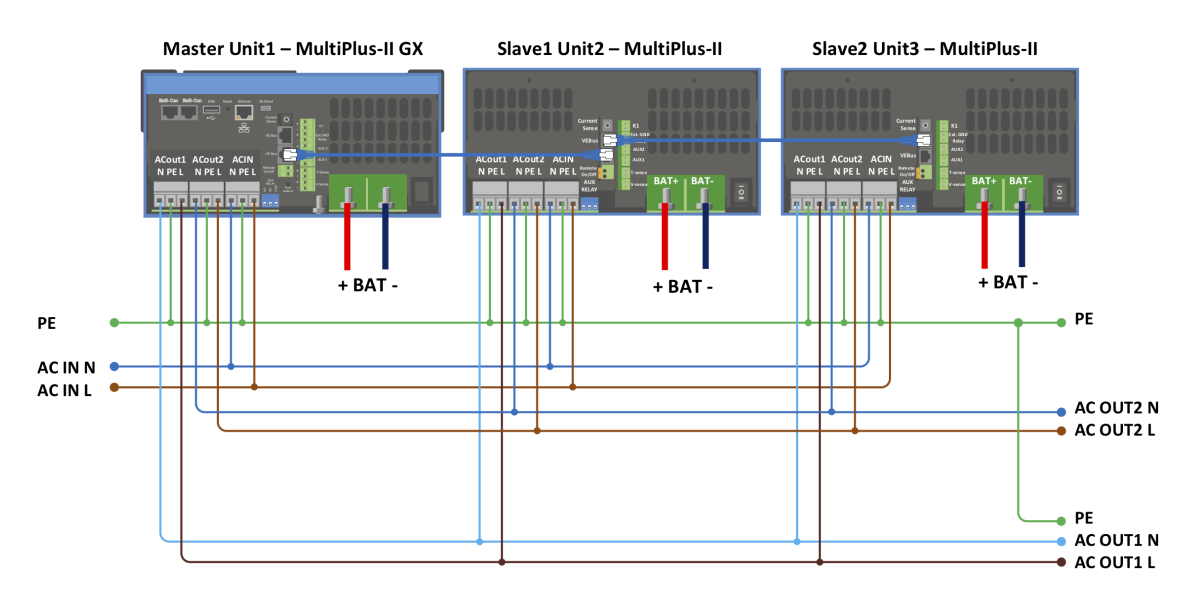

## <span id="page-36-0"></span>**14.3. C: Schemat połączeń równoległych**

W przypadku instalacji równoległych należy spełnić dodatkowe warunki – dalsza szczegółowa dokumentacja znajduje się tutaj: [https://www.victronenergy.com/live/ve.bus:manual\\_parallel\\_and\\_three\\_phase\\_systems](https://www.victronenergy.com/live/ve.bus:manual_parallel_and_three_phase_systems)

## **14.4. D: Schemat połączeń trójfazowych**

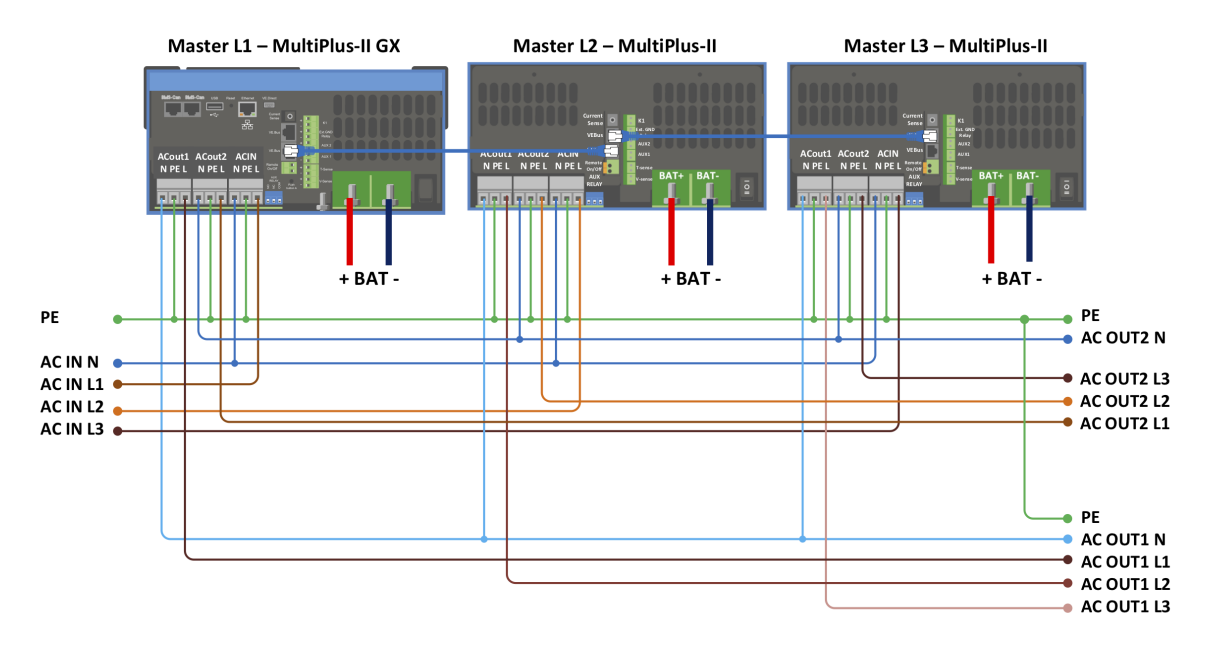

W przypadku instalacji trójfazowych należy spełnić dodatkowe warunki – dalsza szczegółowa dokumentacja znajduje się tutaj: [https://www.victronenergy.com/live/ve.bus:manual\\_parallel\\_and\\_three\\_phase\\_systems](https://www.victronenergy.com/live/ve.bus:manual_parallel_and_three_phase_systems)

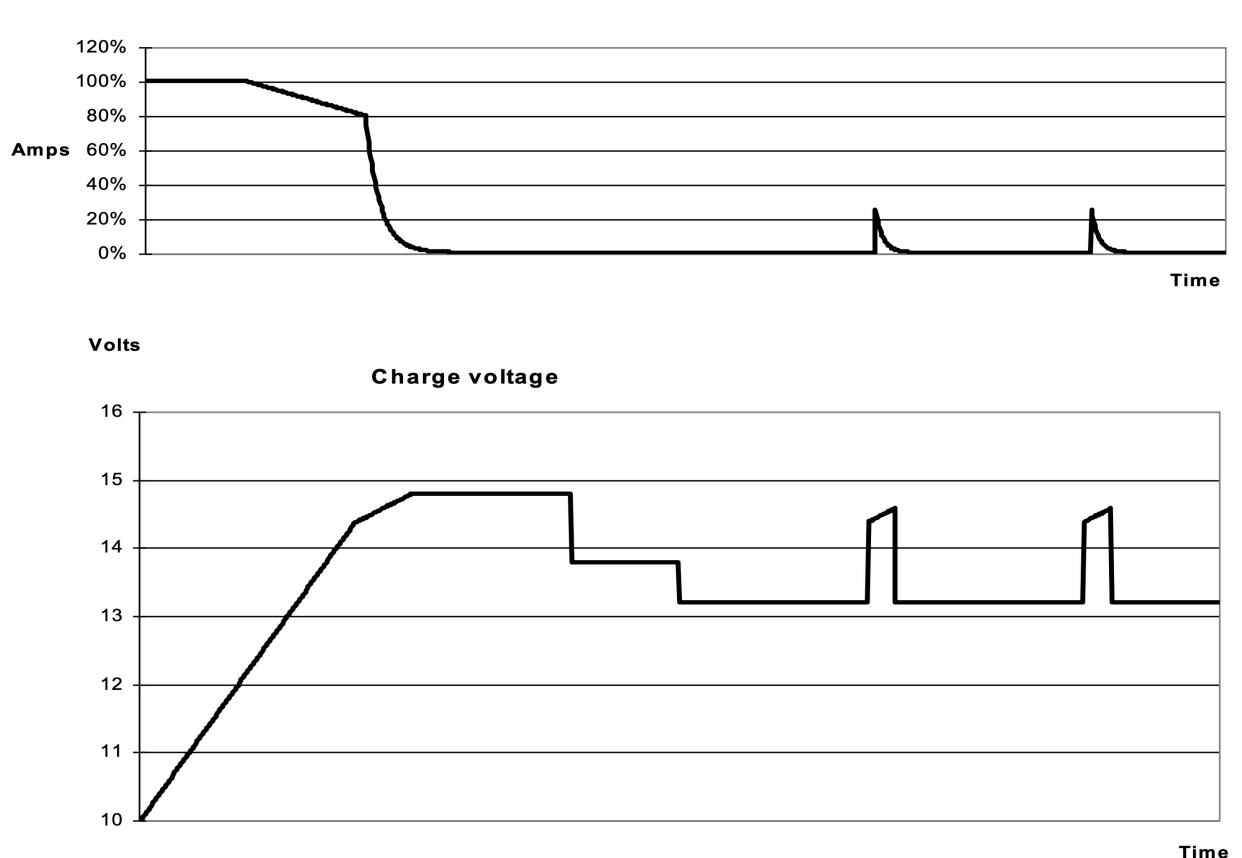

## <span id="page-37-0"></span>**14.5. E: Algorytm ładowania**

**Charge current** 

#### **Ładowanie 4-etapowe:**

#### **Bulk (Ładowanie prądem maksymalnym)**

Rozpoczęcie po włączeniu ładowarki. Podawany jest prąd stały aż do osiągnięcia nominalnego napięcia akumulatora, w zależności od temperatury i napięcia wejściowego, po czym podawany jest prąd stały aż do momentu, w którym rozpoczyna się nadmierne gazowanie (odpowiednio 14,4 V, 28,8 V lub 57,6 V z kompensacją temperatury).

#### **Bezpieczny dla akumulatorów**

Napięcie podawane do akumulatora jest stopniowo zwiększane do osiągnięcia napięcia absorpcji. Tryb Battery Safe Mode (Bezpieczny dla akumulatorów) jest częścią obliczonego czasu absorpcji.

#### **Absorption (Ładowanie absorpcyjne)**

Okres ładowania absorpcyjnego zależy od okresu ładowania prądem maksymalnym (bulk). Maksymalny czas ładowania absorpcyjnego jest zadawany w parametrze "Maximum Absorption Time" (maks. czas ładowania absorpcyjnego).

#### **Float (Ładowanie płynne)**

W fazie ładowania płynnego podawane jest napięcie umożliwiające utrzymanie akumulatora całkowicie naładowanego.

#### **Storage (Magazynowanie)**

Po jednym dniu ładowania konserwacyjnego napięcie wyjściowe zostaje obniżone do poziomu napięcia magazynowania. Jest to 13,2 V dla akumulatorów 12 V, 26,4 V dla akumulatorów 24 V i 52,8 V dla akumulatorów 48 V. Ograniczy to do minimum utratę wody podczas przechowywania akumulatora w sezonie zimowym. Po ustawionym czasie (domyślnie = 7 dni) ładowarka przejdzie w tryb powtarzanej absorpcji na regulowany czas (domyślnie = jedna godzina), aby "odświeżyć" akumulator.

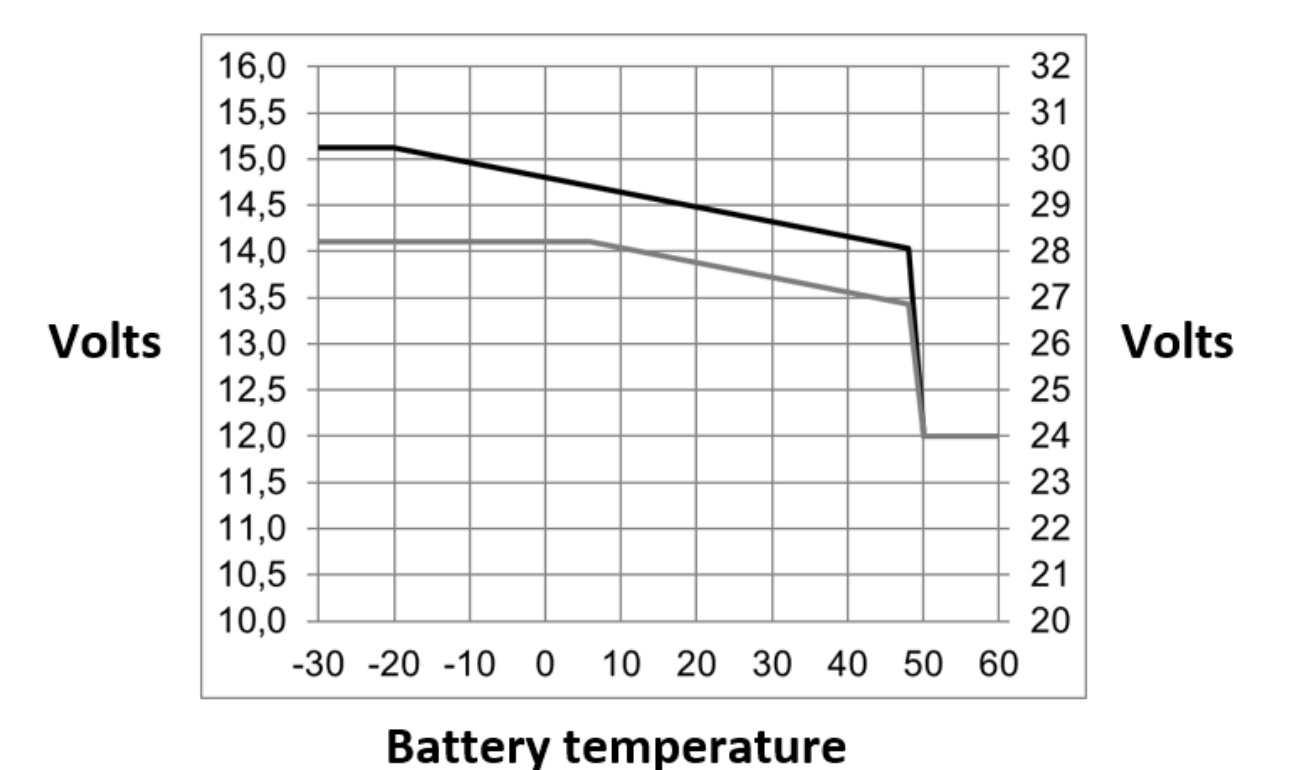

### <span id="page-38-0"></span>**14.6. F: Wykres kompensacji temperatury**

Na powyższym wykresie przedstawiono domyślne wartości napięcia wyjściowego dla ładowania konserwacyjnego i absorpcyjnego w temperaturze 25 °C dla baterii akumulatorowych 12 i 24 V. W przypadku baterii akumulatorowej 48 V wartość napięcia 24 V należy pomnożyć przez 2.

Zredukowane napięcie ładowania konserwacyjnego podąża za napięciem ładowania konserwacyjnego, a podwyższone napięcie ładowania absorpcyjnego podąża za napięciem ładowania absorpcyjnego.

W trybie dostrojenia kompensacja temperatury nie ma zastosowania.

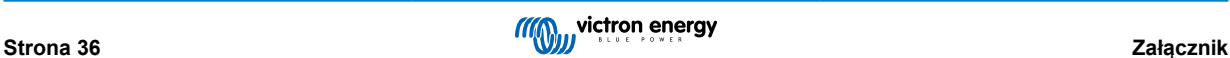

## <span id="page-39-0"></span>**14.7. G: Wymiary obudowy**

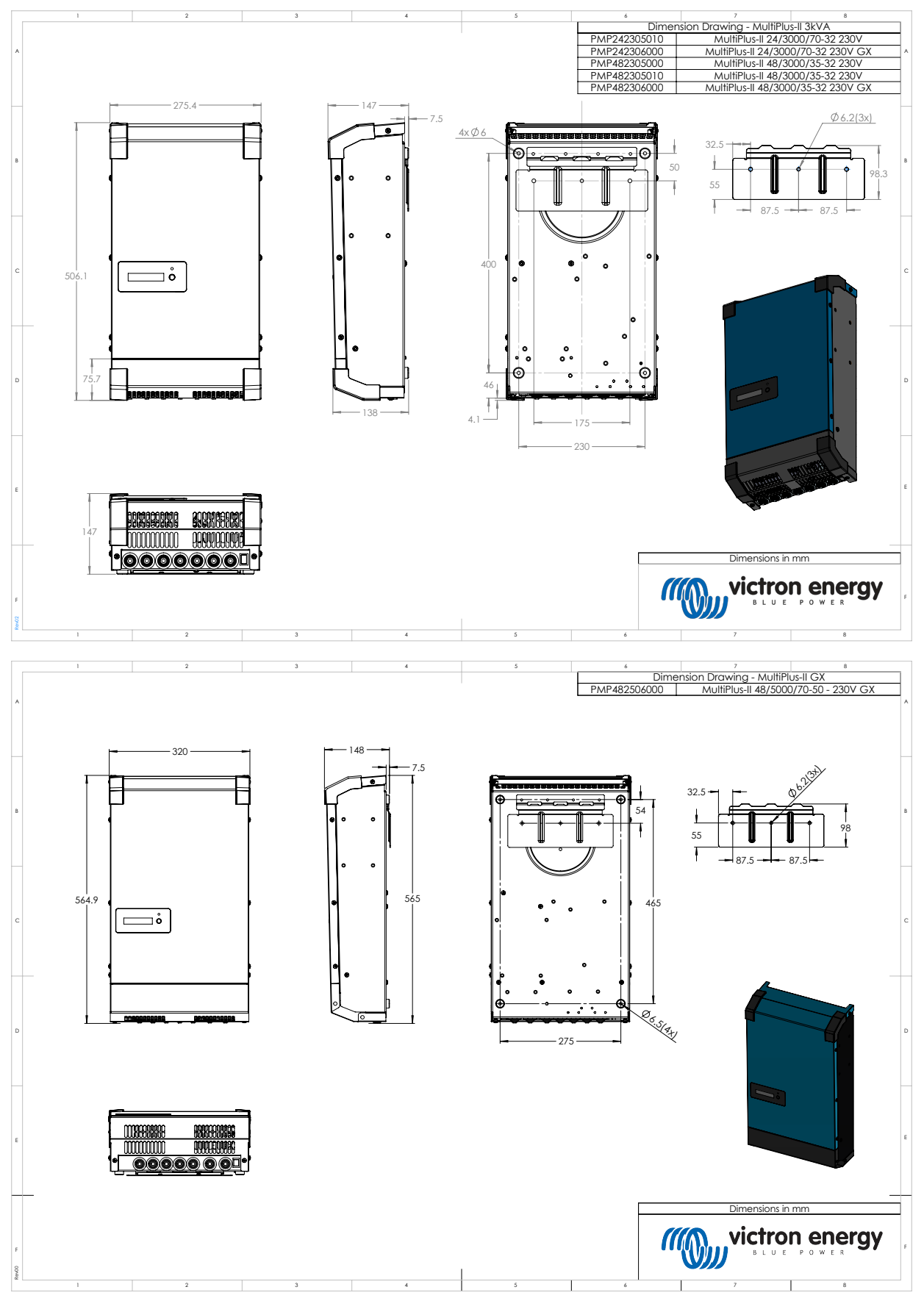

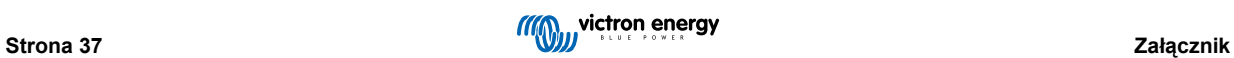